105-1: EE4052 計算機程式設計 Computer Programming

#### Unit 10: 多重繪圖與顏色

#### 連豊力

臺大電機系 Sep 2016 - Jan 2017

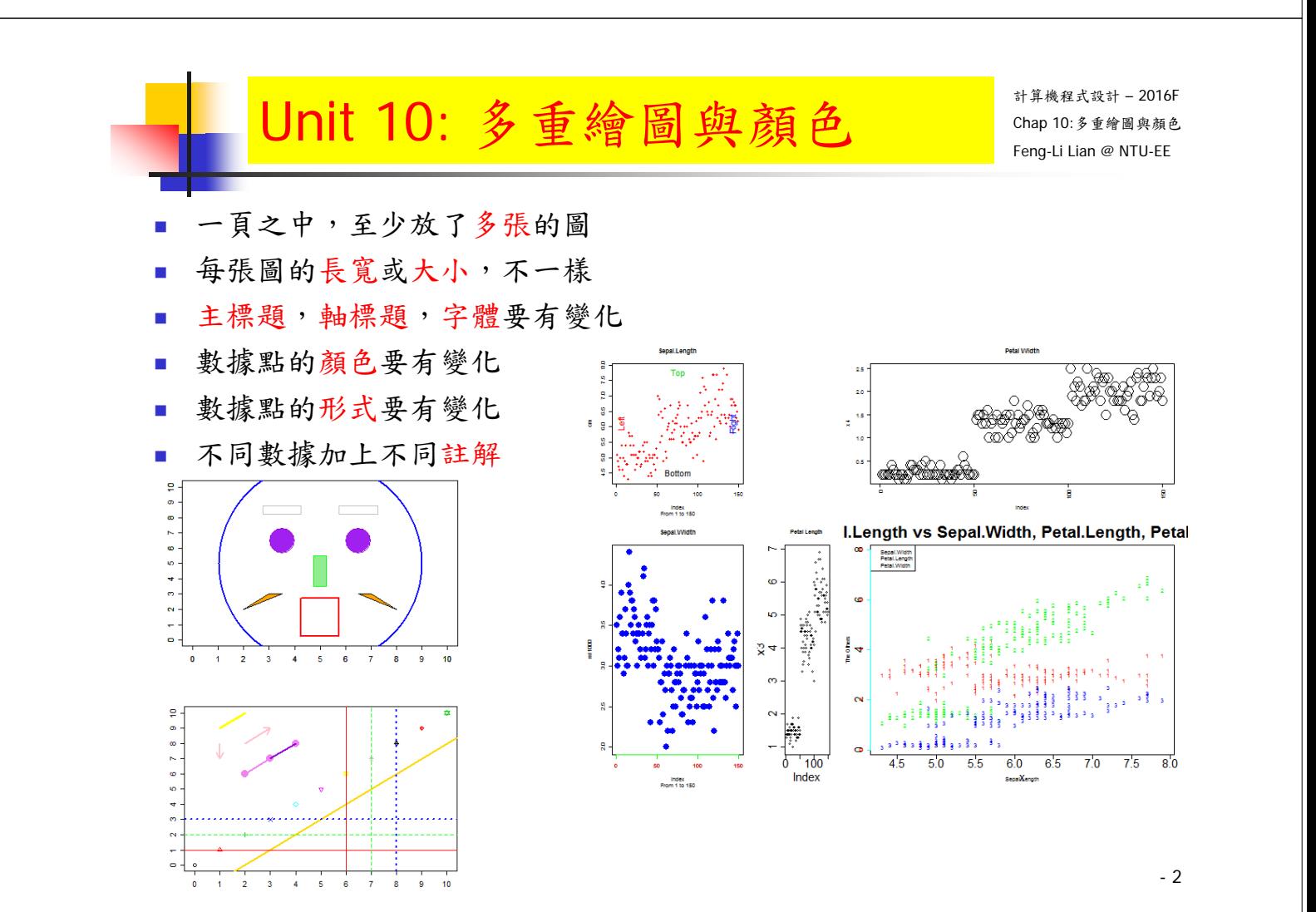

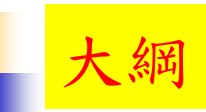

- 繪圖視窗之設定
- 常用的圖形參數
- 座標軸及邊界
- 加入文字
- 多張圖形
- 多張圖形之位置安排
- 加入圖形元件
- 顏色
- 數學函數繪圖

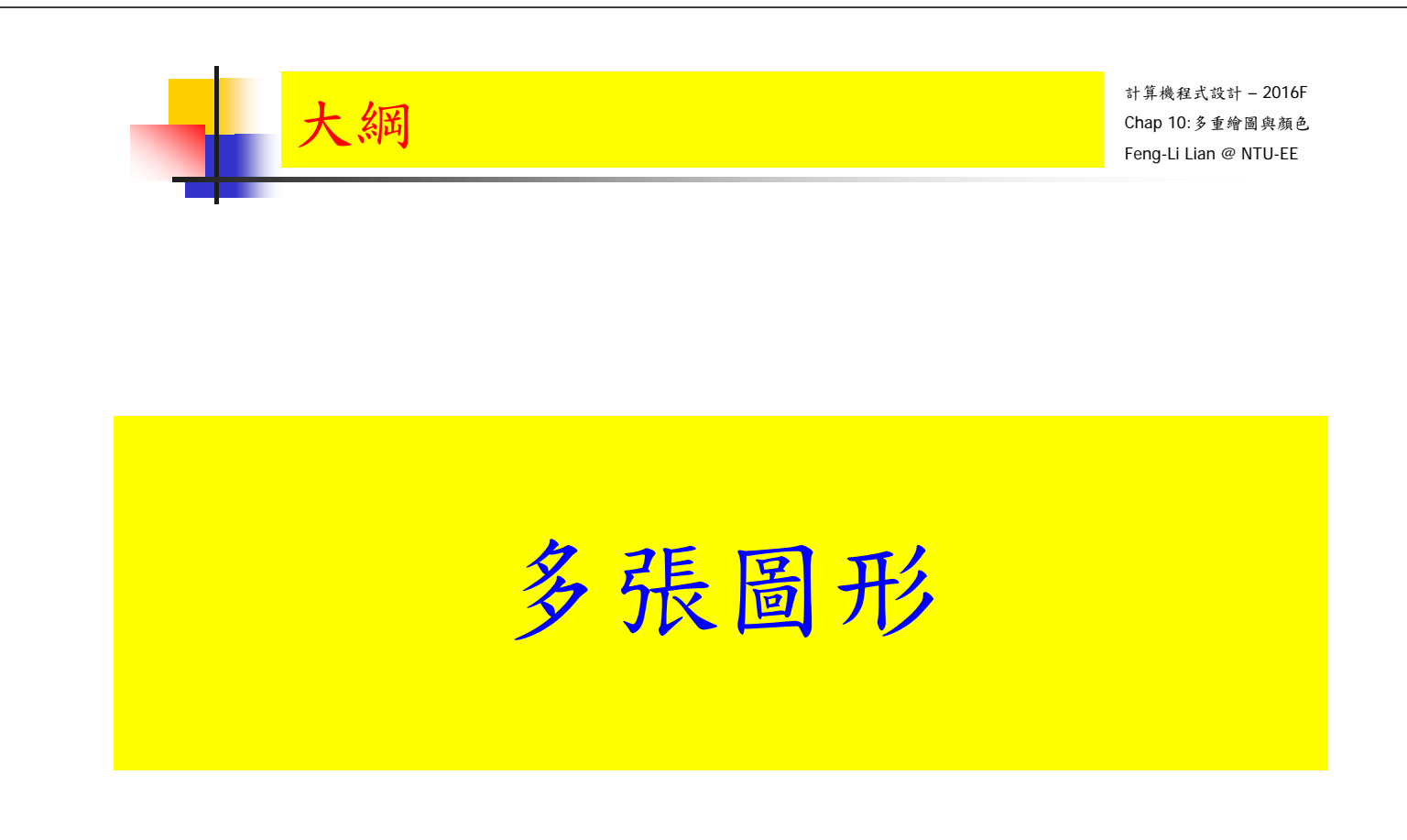

3

## 張圖形 - mfrow, mfcol

- mfrow( ) # 依照橫列 (by row) 順序畫出
- mfcol() # 依照直行 (by column) 順序畫出
- cex.axis: # 座標軸數字,文字及符號相對於內定值之縮放比
- cex.lab: # 座標軸標記文字及符號相對於內定值之縮放比
- cex.main: # 主標題(上標題)文字及符號相對於內定值之縮放比
- cex.sub: # 副標題(下標題)文字及符號相對於內定值之縮放比

### 張圖形 – mfrow, mfcol

計算機程式設計 – 2016F Chap 10:多重繪圖與顏色 Feng-Li Lian @ NTU-EE

cars data

 $\mathbf{R}$ 

 $\overline{2}$ 

cars dat

10 15

speed

- windows( width = 4.5, height = 3.3, pointsize =  $8$ )
- old.par <- par( mfrow =  $c(2, 2)$ , mex = 0.8, mar =  $c(5, 5, 4, 2) + 0.1$ )
- 8 蓝 \$8 plot( cars, main = "cars data",  $cex = 2$ )  $\sim$  $10$  $15$  $\overline{20}$ plot( cars, main = "cars data", cex.axis =  $2$ ) cars data cars data **R**  $\mathbb{R}$  $\frac{d}{d}$   $\frac{d}{d}$ tist<br>G plot( $cars, main = "cars data", cex.lab = 2)$
- plot ( cars, main = "cars data",  $cex$  main = 2)
- par( old.par )

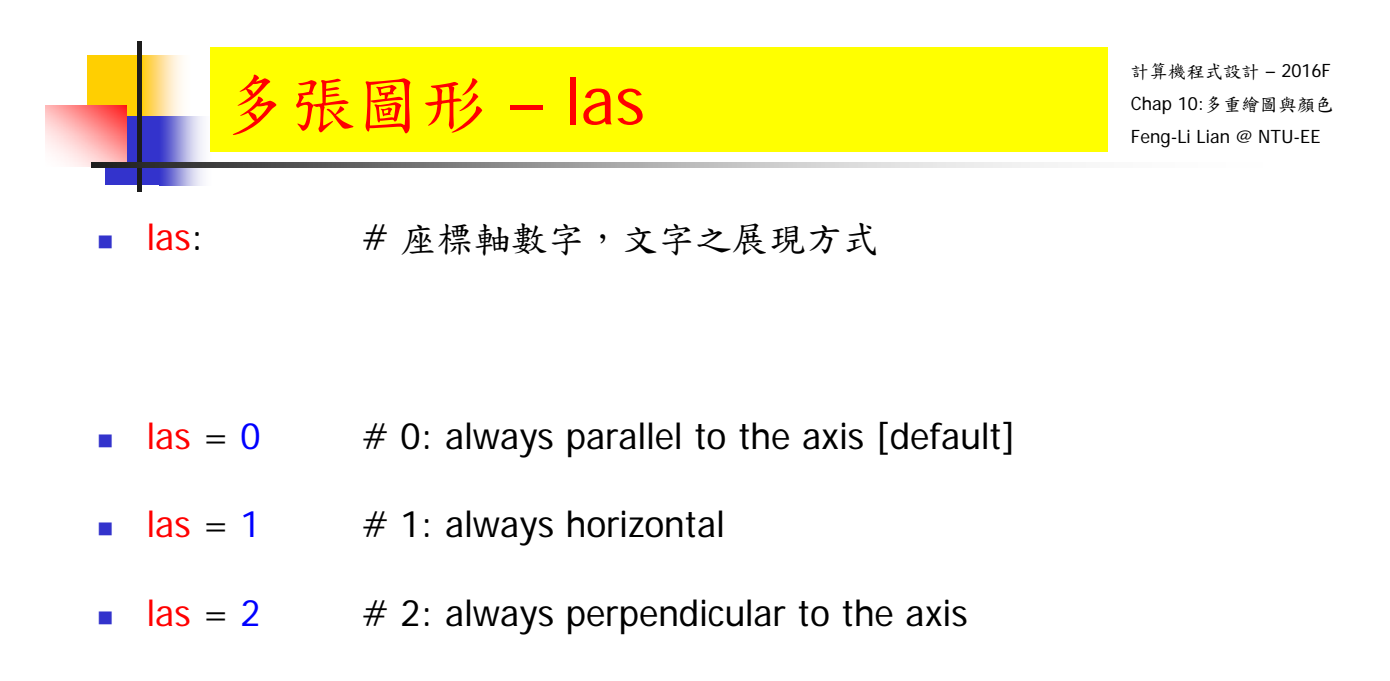

 $\textsf{las} = 3$  # 3: always vertical

# 張圖形-las

計算機程式設計 – 2016F Chap 10:多重繪圖與顏色 Feng-Li Lian @ NTU-EE

- windows(width =  $4.5$ , height =  $3.3$ , pointsize =  $8$ )
- old.par <- par(mfrow =  $c(2, 2)$ , mex = 0.8, mar =  $c(5, 5, 4, 4) + 0.1$ )
- plot( cars, main = " $\text{las} = 0$ ",  $\text{las} = 0$ )

 $# 0:$  always parallel to the axis [default]

plot( cars, main = "las =  $1$ ", las =  $1$ )

# 1: always horizontal

plot( cars, main = "las =  $2$ ", las =  $2$ )

 $# 2:$  always perpendicular to the axis

plot( cars, main = "las =  $3$ ", las =  $3$ )

# 3: always vertical

par( old.par )

#### 張圖形 – las

- plot( cars, main = "las =  $0$ ", las = 0) # 0: always parallel to the axis [default]
- plot( cars, main = "las =  $1"$ , las =  $1'$ ) # 1: always horizontal
- plot( cars, main = "las =  $2$ ", las =  $2$ ) # 2: always perpendicular to the axis
- plot( cars, main = "las =  $3$ ", las =  $3$ ) # 3: always vertical

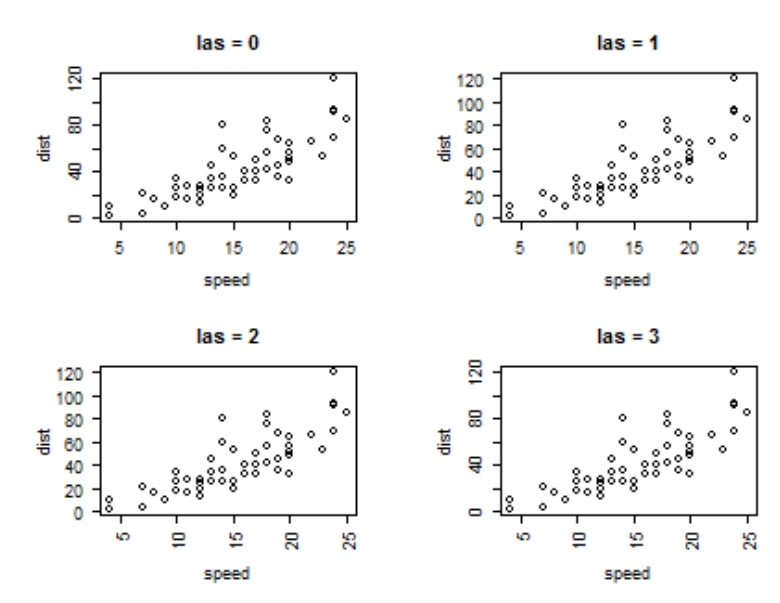

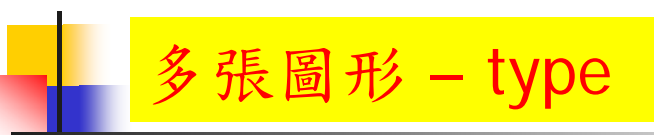

計算機程式設計 – 2016F Chap 10:多重繪圖與顏色 Feng-Li Lian @ NTU-EE

- type: #點跟點之間的展現方式
- **type = "p"**  $\neq$  "p" for points
- $type = "l"$  # "l" for lines
- **type = "b"**  $\neq$  "b" for both
- **type = "o"**  $#$  "o" for both 'overplotted'
- type = "h"  $#$  "h" for histogram-like vertical lines
- $type = "n"$  # "n" for no plotting

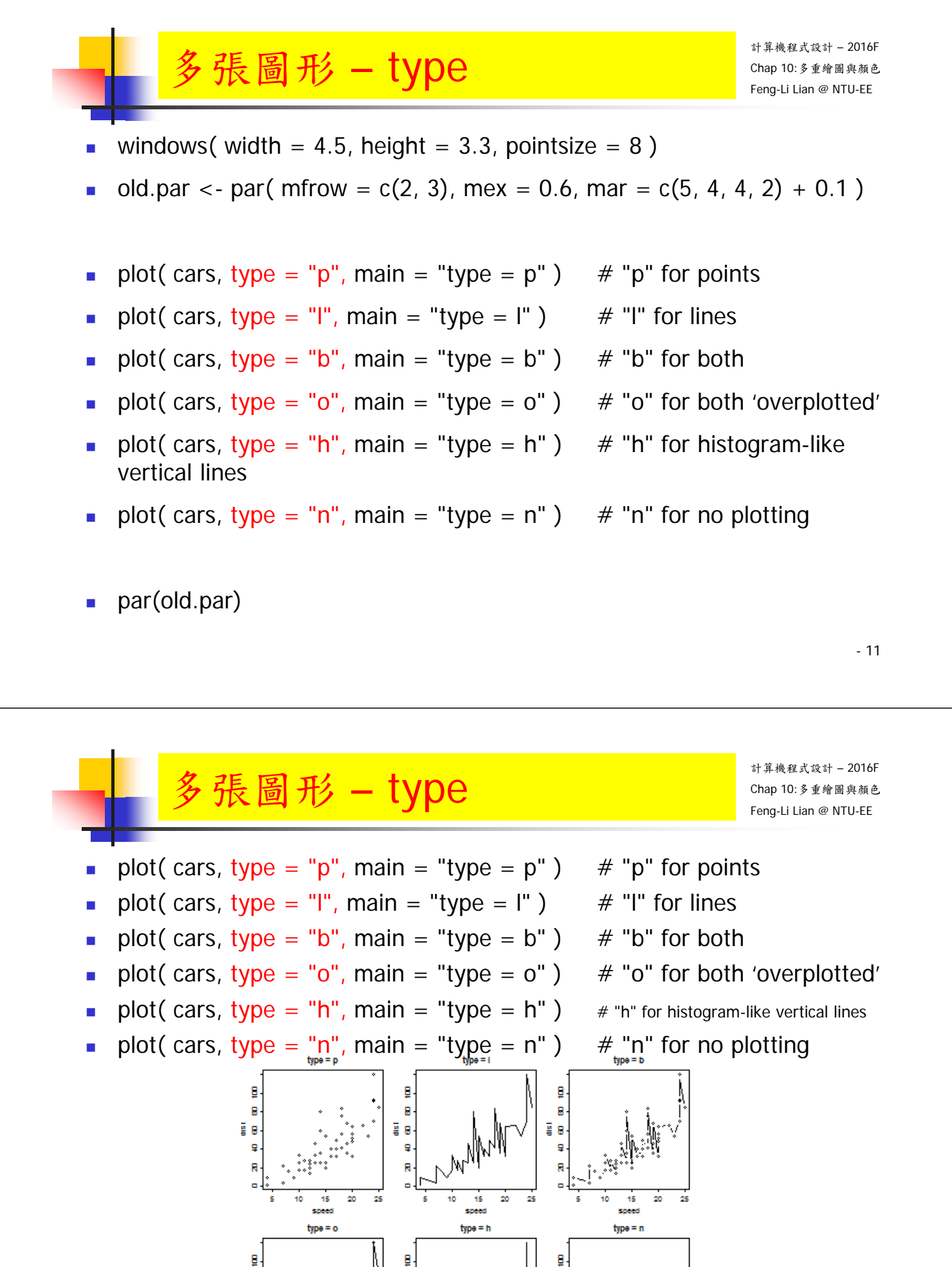

R

ğ e

9

g e

8

 $\overline{\mathbf{g}}$ ī ğ

> 15 20

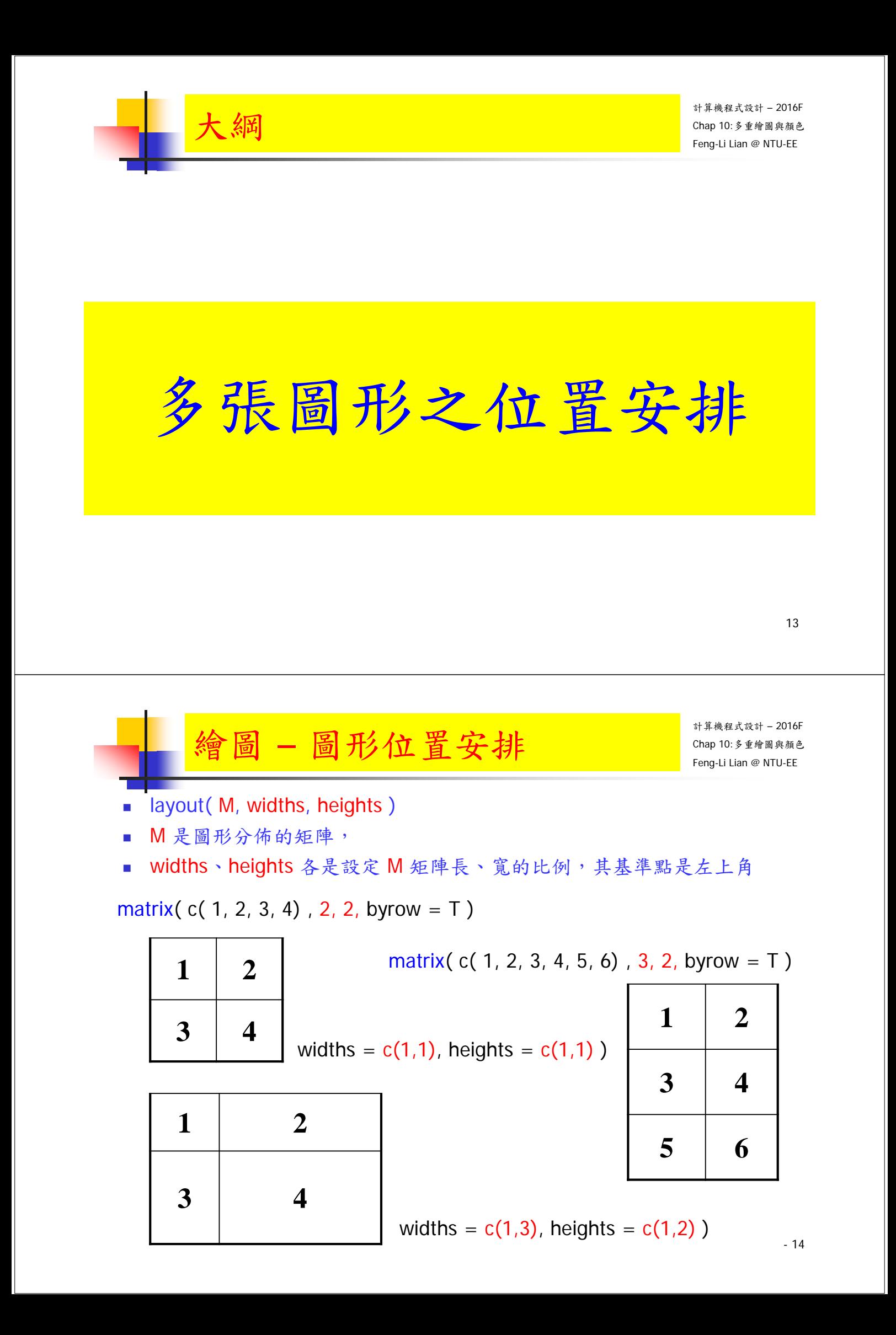

- layout( M, widths, heights )
- M是圖形分佈的矩陣,
- widths、heights各是設定M矩陣長、寬的比例,其基準點是左上角
- # 幾張圖繪製在一起
- layout( matrix( c( 1, 2, 3, 4), 2, 2, byrow = T), widths =  $c(1,1)$ , heights  $= c(1,1)$ )
- $\blacksquare$  plot( iris[ , 1 ])
- $\blacksquare$  plot( iris[ , 2 ])
- plot( iris[ , 3 ] )
- plot( $\text{iris}$  , 4 ] )

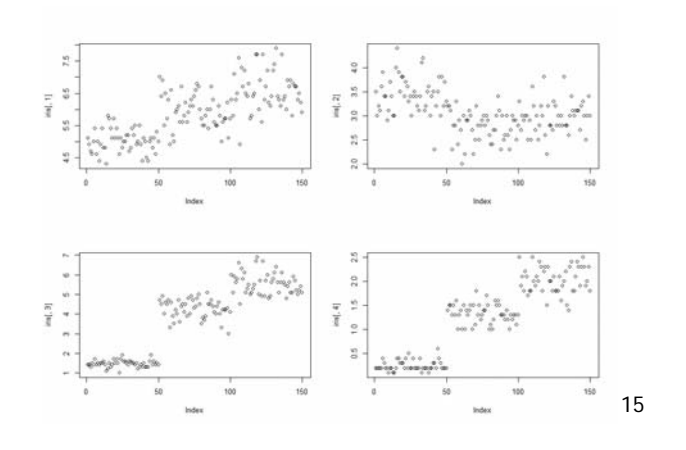

圖形位置安排

- layout( M, widths, heights )
- M是圖形分佈的矩陣,
- widths、heights各是設定M矩陣長、寬的比例,其基準點是左上角
- # 幾張圖繪製在一起
- **layout( matrix( c( 1, 2, 3, 4), 2, 2, byrow = T), widths = c(1,1), heights**  $= c(1,1)$ )
- $\blacksquare$  hist( iris[ , 1])
- $\blacksquare$  hist( iris[ , 2 ])
- $\blacksquare$  hist( iris[, 3])
- $\blacksquare$  hist( iris[ , 4 ])

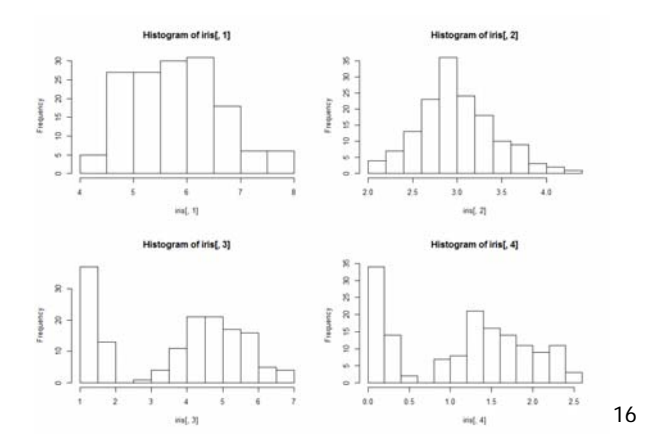

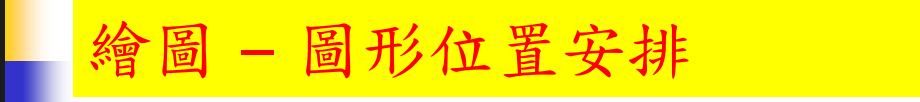

- layout( M, widths, heights )
- M是圖形分佈的矩陣,
- widths、heights各是設定M矩陣長、寬的比例,其基準點是左上角
- # 幾張圖繪製在一起
- layout( matrix(  $c( 1, 2, 3, 4, 5, 6, 7, 8)$  ,  $4, 2$ , byrow = T ), widths =  $c(1,1)$ , heights =  $c(1,1,1,1)$ )
- $\blacksquare$  plot( iris[ , 1 ])
- $\blacksquare$  hist( iris[, 1])
- $\blacksquare$  plot( iris[ , 2])
- $\blacksquare$  hist( iris[, 2])
- $\blacksquare$  plot( iris[, 3])
- $\blacksquare$  hist( iris[, 3])
- $\blacksquare$  plot( iris[, 4])
- $\blacksquare$  hist( iris[ , 4 ])

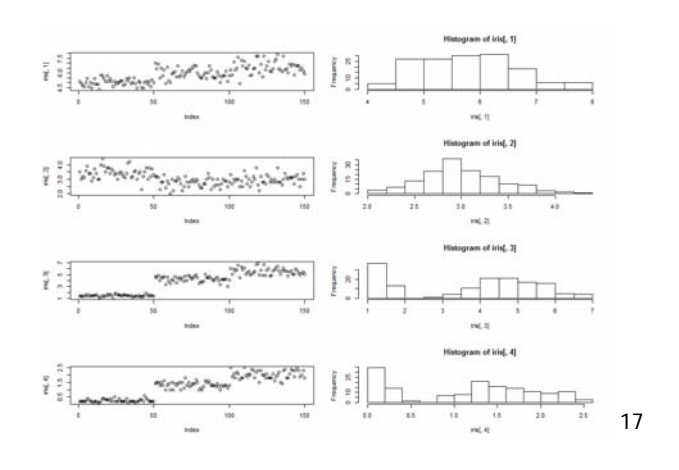

圖形位置安排

- layout( M, widths, heights )
- M是圖形分佈的矩陣,
- widths、heights各是設定M矩陣長、寬的比例,其基準點是左上角
- # 幾張圖繪製在一起
- **layout( matrix( c( 1, 2, 3, 4, 5, 6, 7, 8), 4, 2, byrow = T), widths =**  $c(1,2)$ , heights =  $c(1,1,1,1)$ )
- $\blacksquare$  plot( iris[, 1])
- $\blacksquare$  hist( iris[ , 1])
- $\blacksquare$  plot( iris[, 2])
- $\blacksquare$  hist( iris[ , 2 ])
- $\blacksquare$  plot( iris[, 3])
- hist( iris[ , 3 ] )
- plot( $\text{iris} \left[ , 4 \right]$ )
- hist( iris[ , 4 ] )

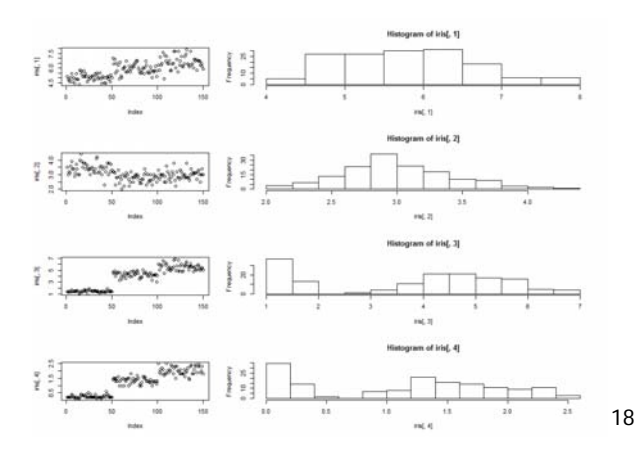

- layout( M, widths, heights )
- M是圖形分佈的矩陣,
- widths、heights各是設定M矩陣長、寬的比例,其基準點是左上角
- # 幾張圖繪製在一起
- layout( matrix( c( 1, 2, 3, 4), 2, 2, byrow = T), widths =  $c(2,1)$ , heights  $= c(1,1)$ )
- $\blacksquare$  plot( iris[ , 1])
- $\blacksquare$  hist( iris[ , 1])
- plot( iris[ , 2 ] )
- hist( iris[ , 2 ] )

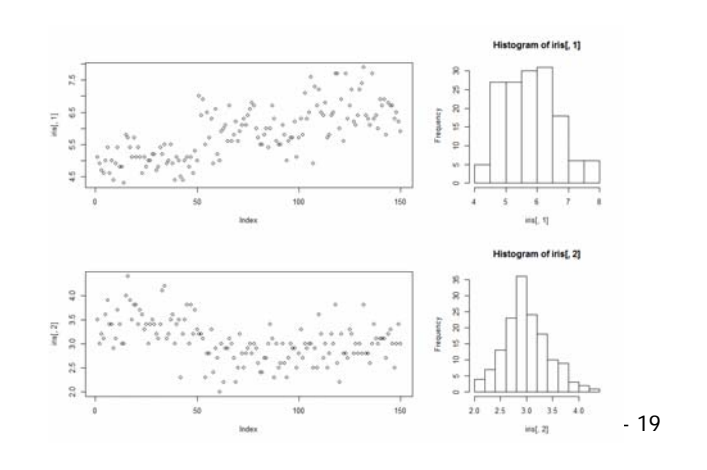

圖形位置安排

- layout( M, widths, heights )
- M是圖形分佈的矩陣,
- widths、heights各是設定M矩陣長、寬的比例,其基準點是左上角
- # 幾張圖繪製在一起
- **layout( matrix( c( 1, 2, 3, 4), 2, 2, byrow = T), widths = c(1,1), heights**  $= c(2,1)$ )
- plot( iris[ , 1 ] )
- $\blacksquare$  hist( iris[ , 1])
- $\n *plot*(iris[ , 2 ] )\n$
- $\blacksquare$  hist( iris[ , 2])

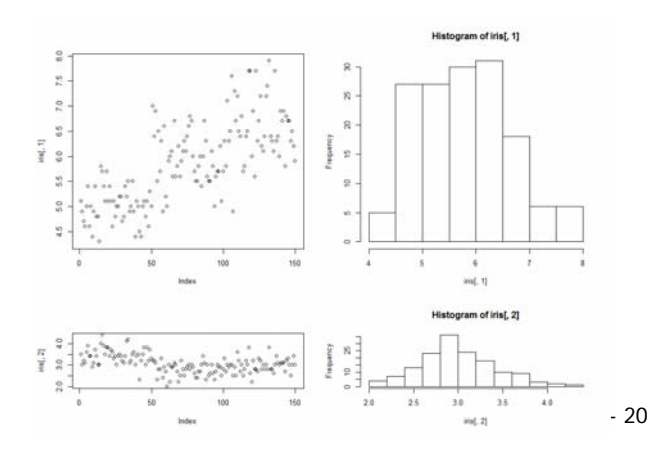

- layout( M, widths, heights )
- M是圖形分佈的矩陣,
- widths、heights各是設定M矩陣長、寬的比例,其基準點是左上角
- # 幾張圖繪製在一起
- layout( matrix( c( 1, 2, 3, 4), 2, 2, byrow = T), widths =  $c(1,3)$ , heights  $= c(1,1)$ )
- $\blacksquare$  plot( iris[ , 1])
- $\blacksquare$  hist( iris[ , 1])
- $\blacksquare$  plot( iris[ , 2 ])
- $\blacksquare$  hist( iris[, 2])

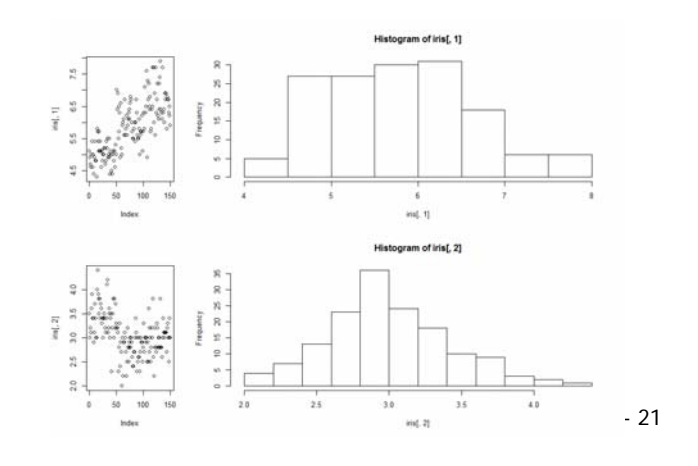

圖形位置安排

- layout( M, widths, heights )
- M是圖形分佈的矩陣,
- widths、heights各是設定M矩陣長、寬的比例,其基準點是左上角
- # 幾張圖繪製在一起
- **layout(** matrix( c( 1, 2, 3, 4), 2, 2, byrow = T), widths =  $c(1,3)$ , heights  $= c(1,3)$ )
- $\blacksquare$  plot( iris[, 1])
- $\blacksquare$  hist( iris[ , 1])
- $\n *plot*(iris[ , 2 ] )\n$
- $\blacksquare$  hist( iris[ , 2])

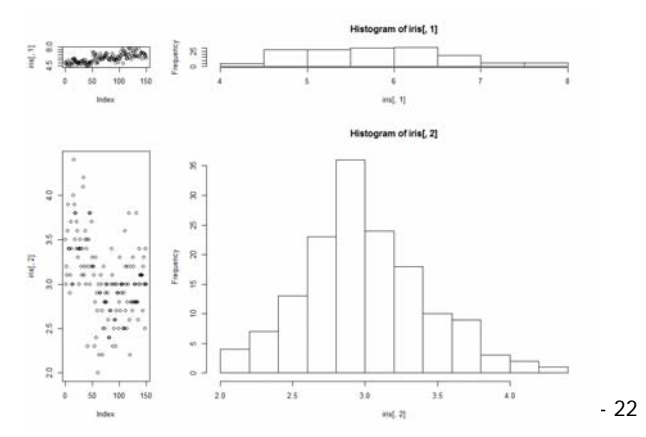

- layout( M, widths, heights )
- M是圖形分佈的矩陣,
- widths、heights各是設定M矩陣長、寬的比例,其基準點是左上角
- # 幾張圖繪製在一起
- layout( matrix( c( 1, 2, 3, 0), 2, 2, byrow = T), widths =  $c(1,1)$ , heights  $= c(1,1)$ )
- $\blacksquare$  plot( iris[ , 1])
- plot( iris[ , 2 ] )
- plot( iris[ , 3 ] )

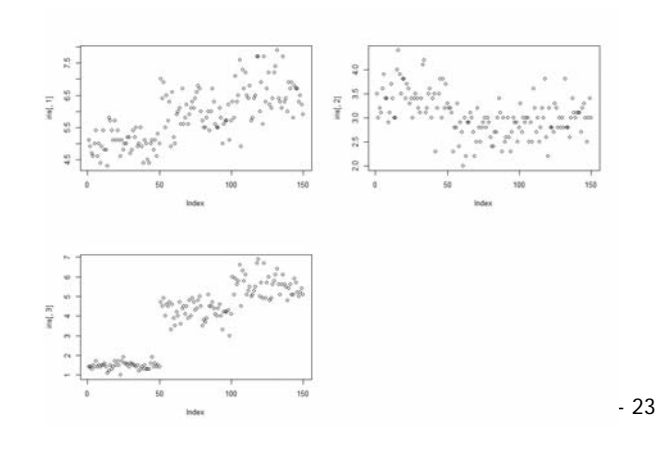

圖形位置安排

- layout( M, widths, heights )
- M是圖形分佈的矩陣,
- widths、heights各是設定M矩陣長、寬的比例,其基準點是左上角
- # 幾張圖繪製在一起
- **layout( matrix( c( 1, 0, 2, 3), 2, 2, byrow = T), widths = c(1,1), heights**  $= c(1,1)$ )
- plot( iris[ , 1 ] )
- plot( iris[ , 2 ] )
- plot( iris[ , 3 ] )

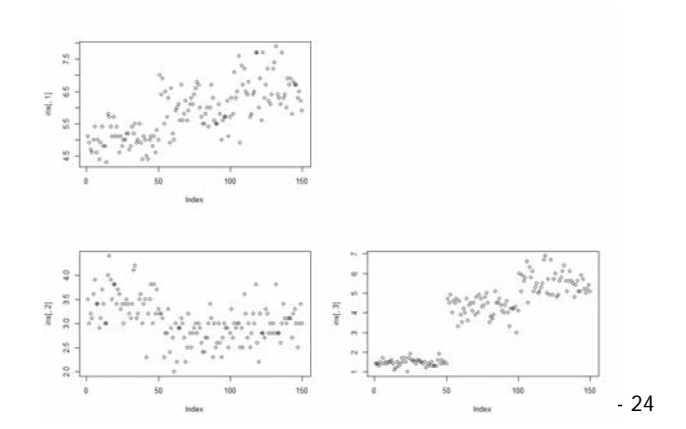

- layout( M, widths, heights )
- M是圖形分佈的矩陣,
- widths、heights各是設定M矩陣長、寬的比例,其基準點是左上角
- #幾張圖繪製在一起
- layout( matrix( c( 1, 0, 0, 2), 2, 2, byrow = T), widths =  $c(1,1)$ , heights  $= c(1,1)$ )
- $\blacksquare$  plot( iris[ , 1])
- plot( iris[ , 2 ] )

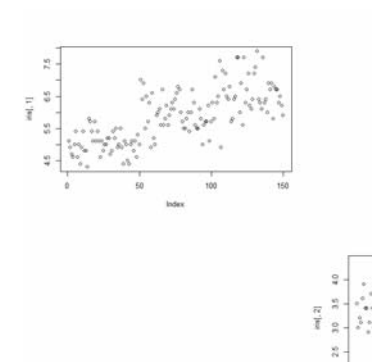

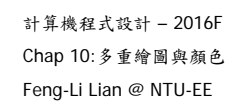

- 25

- par(  $fig = c(x1, x2, y1, y2)$  )
- **par( fig = c( 0, 0.8, 0.7, 1)** ) 圖1 的 左下角座標 (x1,y1) 是 ( 0, 0.7 ) , 圖1 的 右上角座標 (x2,y2) 是 ( 0.8, 1 )

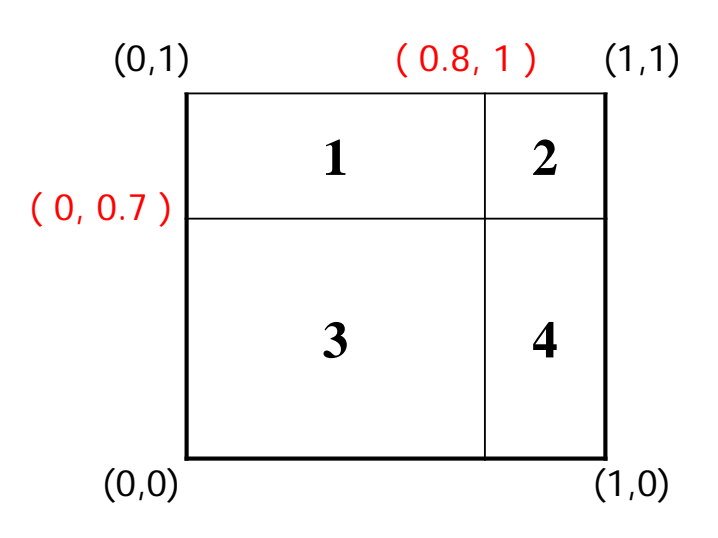

繪圖 – 圖形位置安排

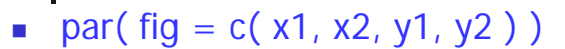

- par( fig = c( 0, 0.8, 0.7, 1)) 圖1 的 左下角座標 (x1,y1) 是 ( 0, 0.7 ) , 圖1 的 右上角座標 (x2,y2) 是 ( 0.8, 1 )
- # 幾張圖繪製在一起
- **par( fig=c( 0, 0.8, 0, 0.7), new=TRUE)**
- $\blacksquare$  plot( iris[, 1])
- **par( fig=c( 0, 0.8, 0.7, 1), new=TRUE)**
- $\n **plot**(iris[ , 2 ] )$
- **par( fig=c( 0.8, 1, 0, 0.7), new=TRUE)**
- $\blacksquare$  plot( iris[, 3])
- par( fig=c( 0.8, 1, 0.7, 1 ), new=TRUE )
- plot( $\text{iris} \left[ , 4 \right]$ )

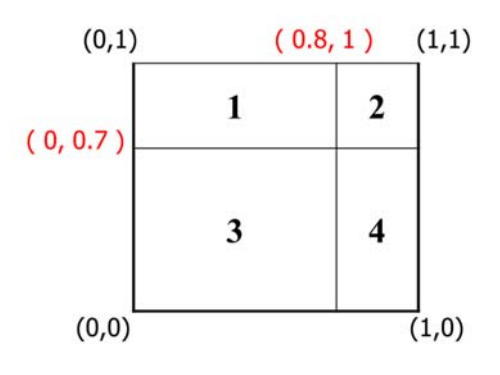

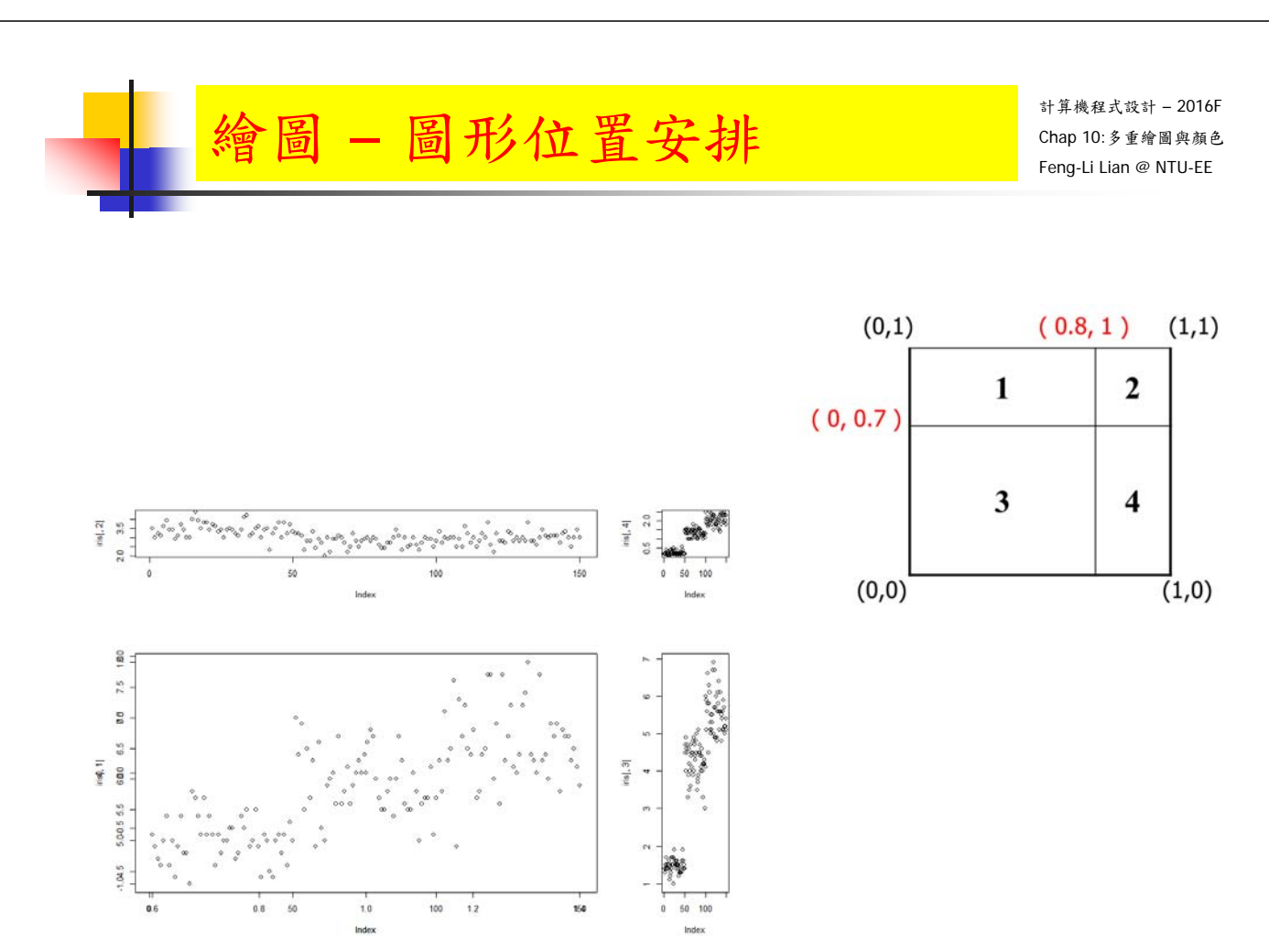

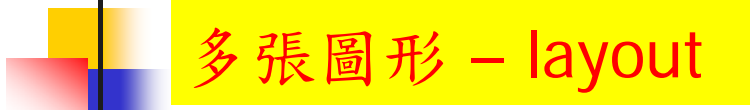

layout( matrix(  $1:4$ , nrow = 2 ) )

# 2x2 的圖形矩陣,依照指定的位置

- layout( matrix(  $c(1, 2, 1, 3)$ , nrow = 2, ncol = 2 ) )
- **a** layout( matrix(  $c(1, 2, 0, 3)$ , nrow = 2, ncol = 2), width =  $c(2, 1)$ , height  $= c(1, 1.5)$ )

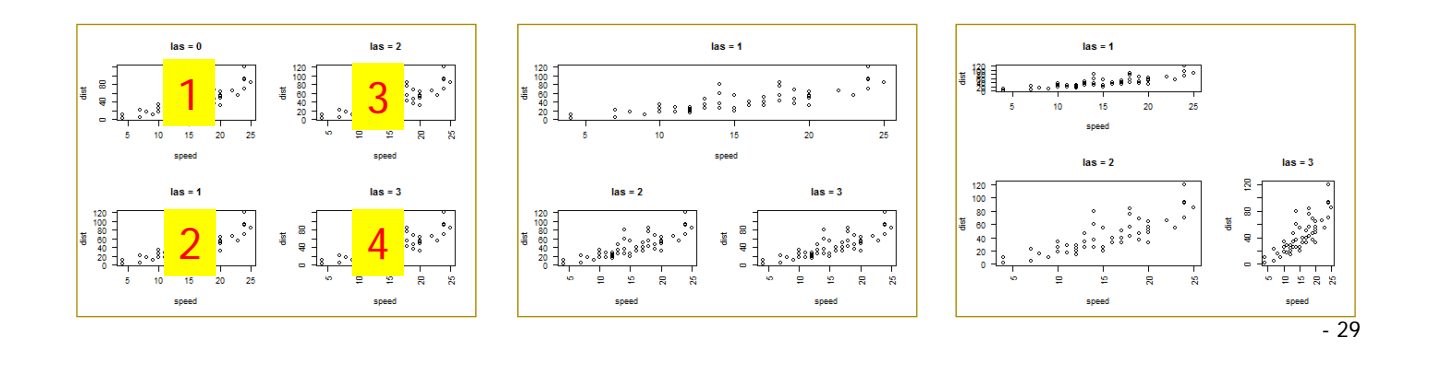

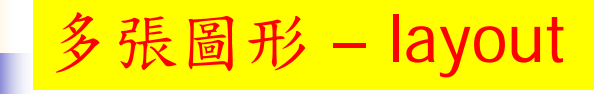

計算機程式設計 – 2016F Chap 10:多重繪圖與顏色 Feng-Li Lian @ NTU-EE

- windows( width =  $4.5$ , height =  $3.3$ , pointsize =  $8$ )
- old.par <- par( $mex = 0.8$ , mar = c(5, 4, 4, 2) + 0.1)
- layout( matrix(  $1:4$ , nrow = 2) )
- plot( cars, las =  $0$ , main = "las =  $0"$ )
- plot( cars, las = 1, main = "las =  $1"$ )
- plot( cars, las = 2, main = "las =  $2"$ )
- plot( cars, las =  $3$ , main = "las =  $3"$ )
- layout(1)

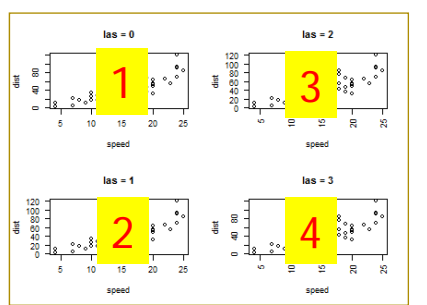

par(old.par)

# 張圖形 - layout

- windows( width =  $4.5$ , height =  $3.3$ , pointsize =  $8$ )
- old.par <- par( $mex = 0.8$ , mar =  $c(5, 4, 4, 2) + 0.1$ )
- layout( matrix(  $c(1, 2, 1, 3)$ , nrow = 2, ncol = 2) )
- plot( cars, las = 1, main = "las = 1")
- plot( cars,  $\text{las} = 2$ , main = " $\text{las} = 2$ ")
- plot( cars, las =  $3$ , main = "las =  $3"$ )
- layout(1)
- par(old.par)

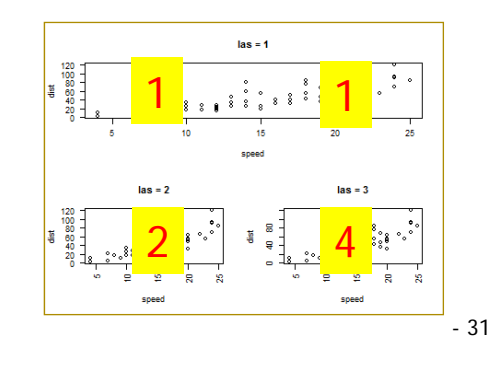

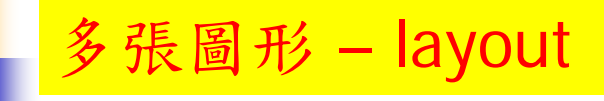

- windows( width =  $4.5$ , height =  $3.3$ , pointsize =  $8$ )
- old.par <- par( $mex = 0.8$ , mar =  $c(5, 4, 4, 2) + 0.1$ )
- layout( matrix(  $c(1, 2, 0, 3)$ , nrow = 2, ncol = 2), width =  $c(2, 1)$ , height  $= c(1, 1.5)$
- plot( cars, las = 1, main = "las = 1")
- plot( cars,  $\text{las} = 2$ , main = " $\text{las} = 2$ ")
- plot( cars, las =  $3$ , main = "las =  $3"$ )
- layout(1)
- par(old.par)

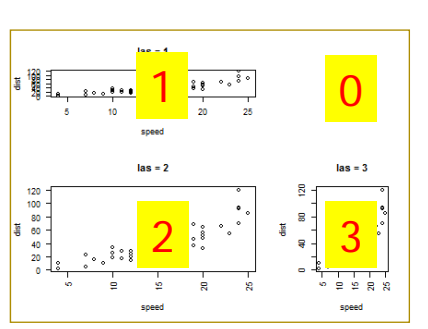

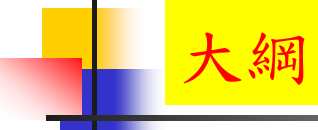

# 加入圖形元件

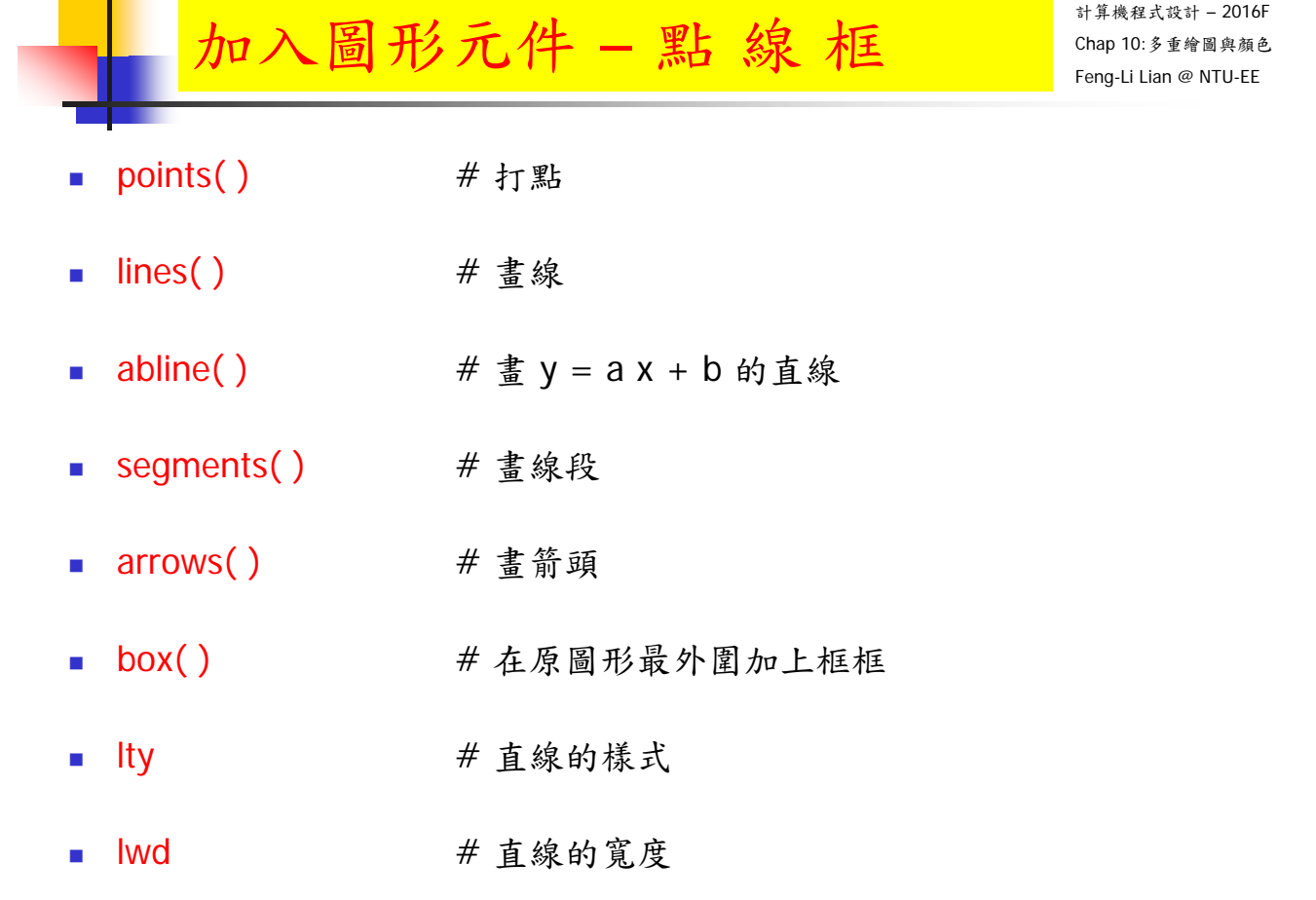

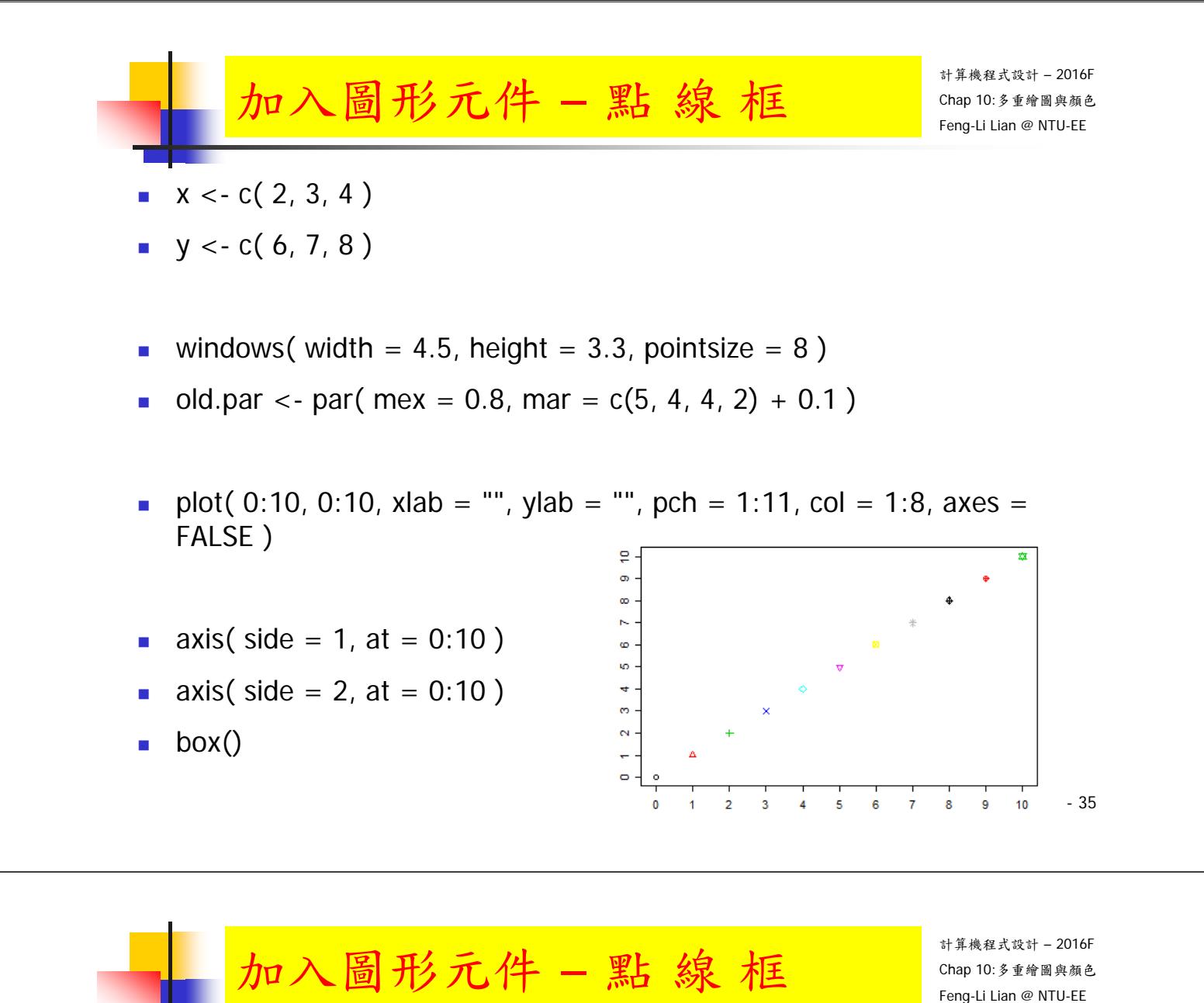

- lines(  $c(1, 2)$ ,  $c(9, 10)$ ,  $col = "yellow", |wd = 3)$
- **a** abline(  $a = -2$ ,  $b = 1$ ,  $col = "gold", |wd = 2)$
- # horizontal line
- abline(  $h = 1:3$ ,  $lty = 1:3$ ,  $lwd = c(1.0, 1.5, 2.0)$ , col = c("red", "green", "blue") )
- # vertical lines
- abline(  $v = 6:8$ ,  $lty = 1:3$ ,  $lwd = c(1.0, 1.5, 2.0)$ , col = c("red", "green", "blue") )

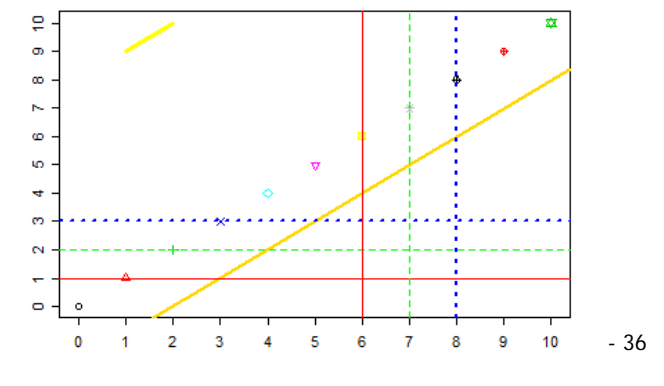

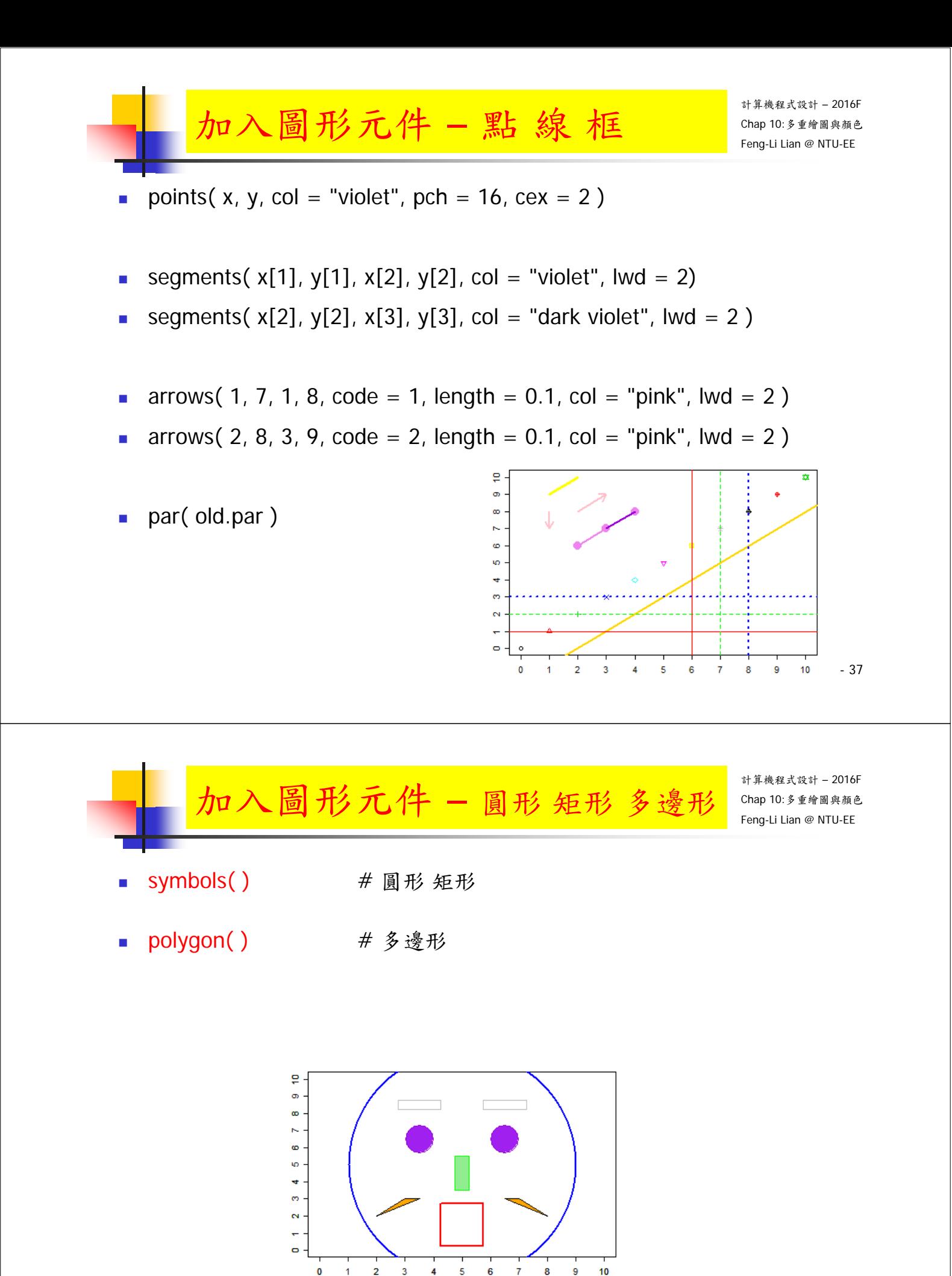

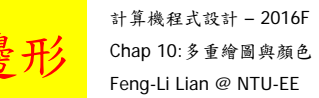

- windows( width =  $4.5$ , height =  $3.3$ , pointsize =  $8$ )
- old.par <- par( $mex = 0.8$ , mar =  $c(5, 4, 4, 2) + 0.1$ )

加入圖形元件 – 圓形 矩形 多

- plot( 0:10, 0:10, xlab = "", ylab = "", pch = 1:11, col = 1:8, type = "n")
- axis( side = 1, at =  $0:10$  )
- axis( side =  $2$ , at =  $0:10$  )
- #臉輪廓
- symbols( 5, 5, circles = 4, fg = "blue", lwd = 2, inches = FALSE, add = TRUE )

加入圖形元件 – 圓形矩形多

計算機程式設計 – 2016F Chap 10:多重繪圖與顏色 Feng-Li Lian @ NTU-EE

# 眼睛

- symbols( 3.5, 6.5, circles =  $0.5$ , fg = "dark violet", bg = "purple", inches  $=$  FALSE, add  $=$  TRUE )
- symbols( 6.5, 6.5, circles =  $0.5$ , fg = "dark violet", bg = "purple", inches  $=$  FALSE, add  $=$  TRUE )

■ #眉毛

- symbols( 3.5, 8.5, rectangles = matrix( $c(1.5, 0.5)$ , nrow =1), fg = "gray",  $inches = FALSE, add = TRUE$ )
- symbols( 6.5, 8.5, rectangles = matrix( $c(1.5, 0.5)$ , nrow =1), fg = "gray",  $inches = FALSE, add = TRUE$ )

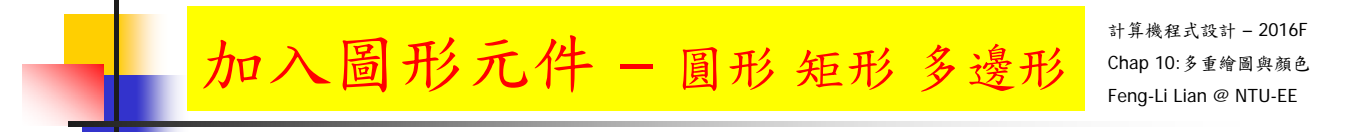

#### # 鼻子

symbols( 5, 4.5, rectangles = matrix( $c(0.5, 2)$ , nrow =1), fg = "green",  $bg = "lightgreen", inches = FALSE, add = TRUE)$ 

#### # 嘴巴

symbols( 5, 1.5, squares = 1.5,  $fg = "red",$  lwd = 2, inches = FALSE, add  $=$  TRUE  $)$ 

#### ■ # 鬍子

- polygon( $c(3.5, 3, 2)$ ,  $c(3, 3, 2)$ ,  $col = "orange"$ )
- polygon( c(6.5, 7, 8), c(3, 3, 2), col = "orange" )

 $\frac{5}{9}$ 

 $\frac{1}{2}$ 

 $\frac{10}{7}$ 

 $-\pi$ 

par(old.par)

計算機程式設計 – 2016F 呈現多筆數據於一張圖 Chap 10:多重繪圖與顏色 Feng-Li Lian @ NTU-EE matplot( ) matpoints( ) Using matpoints() ■ matlines()  $\frac{y_1}{x_1}$   $\frac{y_1}{y_2}$  $\overline{a}$  $\mathbf{S}$ g

 $-\pi/2$ 

 $\pi/2$ 

 $\circ$ 

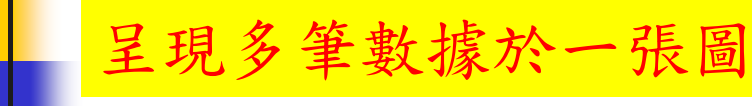

- $x < -$  seq(from =  $-pi$ , to = pi, length = 101)
- $y1 \leq -\sin(x)$
- $\blacksquare$  y2 <- cos(x)
- $y3 \leq -\sin(x) + \cos(x)$
- $\blacksquare$  ylim <- range(y1, y2, y3)
- win.graph( width = 8, height = 6, pointsize = 8)
- old.par <- par( $mex = 0.8$ , mar =  $c(5, 4, 3, 1) + 0.1$ )

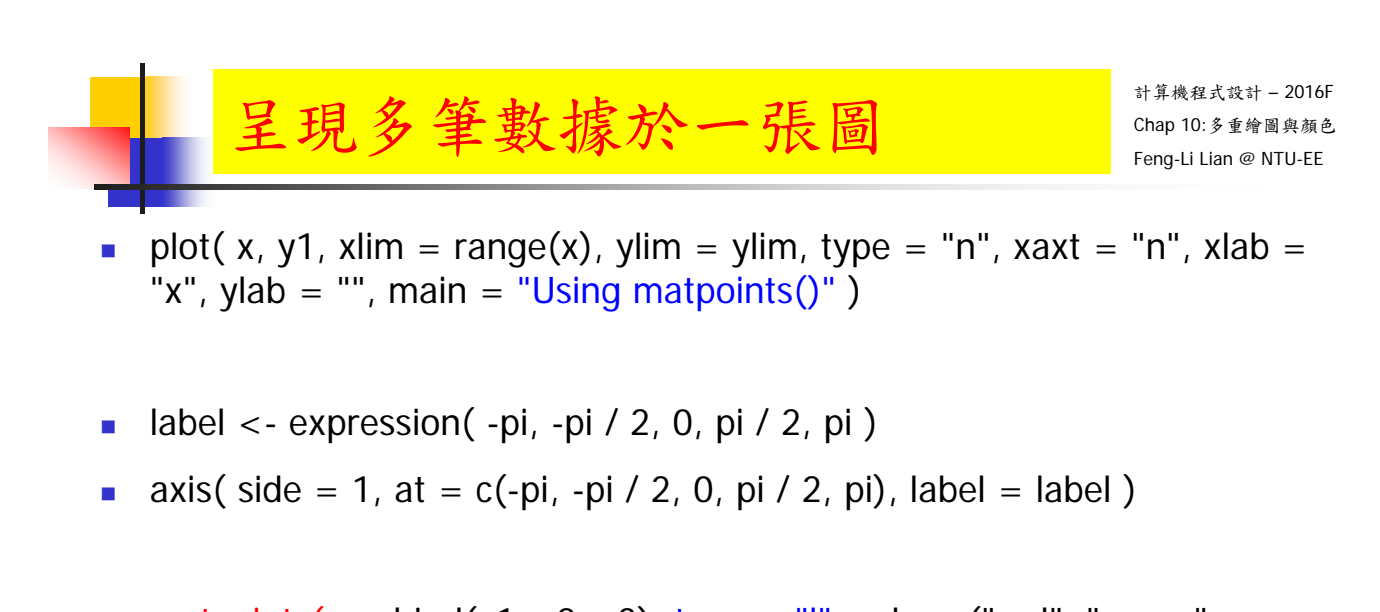

- **matpoints( x, cbind(y1, y2, y3), type = "l", col = c("red", "green",** "blue"),  $Ity = 1:3$ ,  $Iwd = 1:3$ )
- legend( "topleft", legend =  $c("y1", "y2", "y3")$ ,  $col = c("red", "green",$ "blue"),  $Ity = 1:3$ ,  $Iwd = 1:3$ )
- par(old.par)

# 呈現多筆數據於一張圖

- win.graph( width =  $8$ , height =  $6$ , pointsize =  $8$ )
- old.par <- par( $mex = 0.8$ , mar =  $c(5, 4, 3, 1) + 0.1$ )
- plot( x, y1, xlim = range(x), ylim = ylim, type = "n", xaxt = "n", xlab = "x", ylab = "", main = "Using matlines()")
- label  $\lt$  expression( -pi, -pi / 2, 0, pi / 2, pi)
- axis( side = 1, at = c(-pi, -pi / 2, 0, pi / 2, pi), label = label)
- **matlines( x, cbind(y1, y2, y3), col = c("red", "green", "blue"), Ity = 1:3,**  $Iwd = 1:3$ )
- legend( "topleft", legend =  $c("y1", "y2", "y3")$ , col =  $c("red", "green",$ "blue"),  $Ity = 1:3$ ,  $Iwd = 1:3$ )

par(old.par)

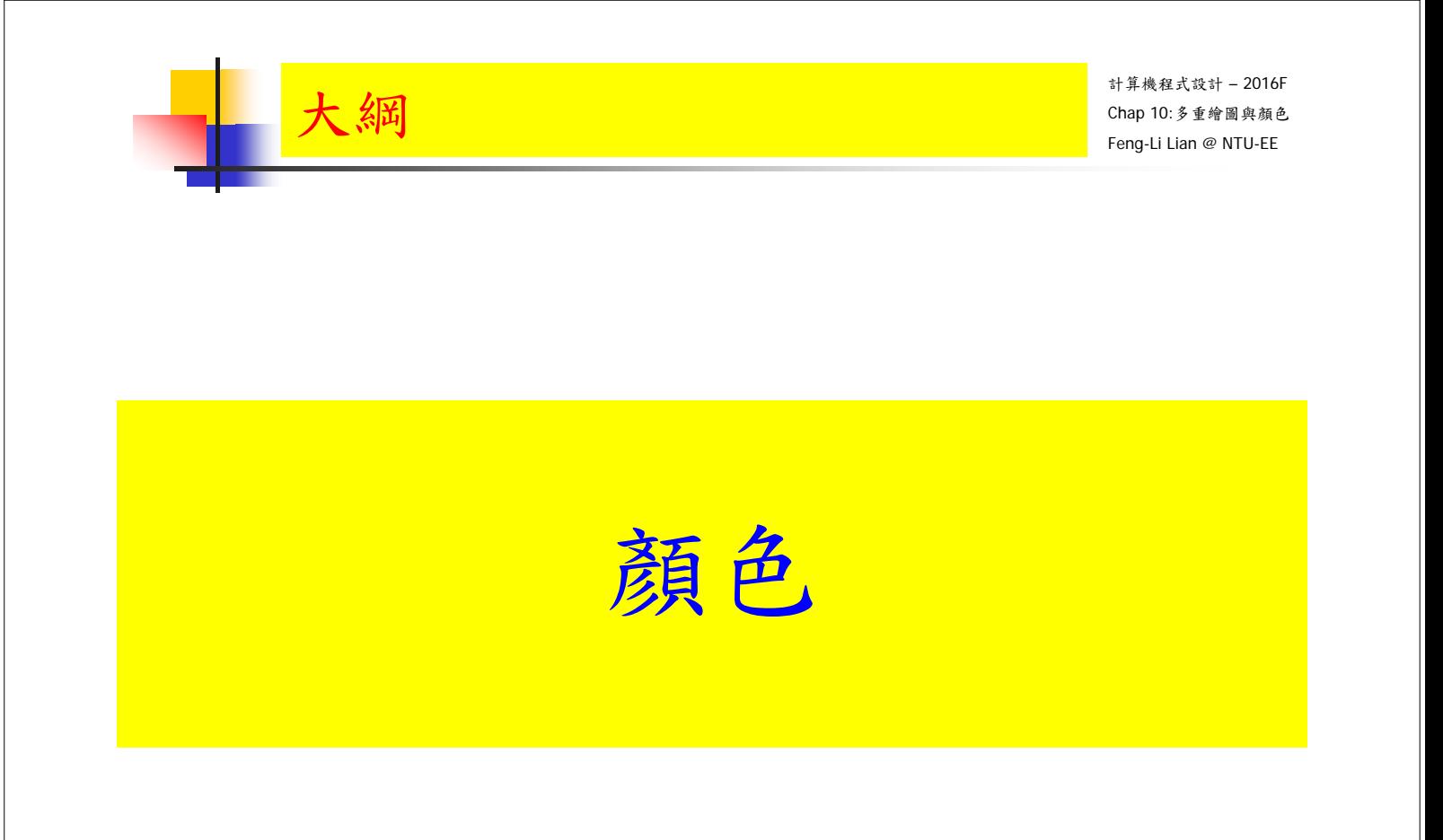

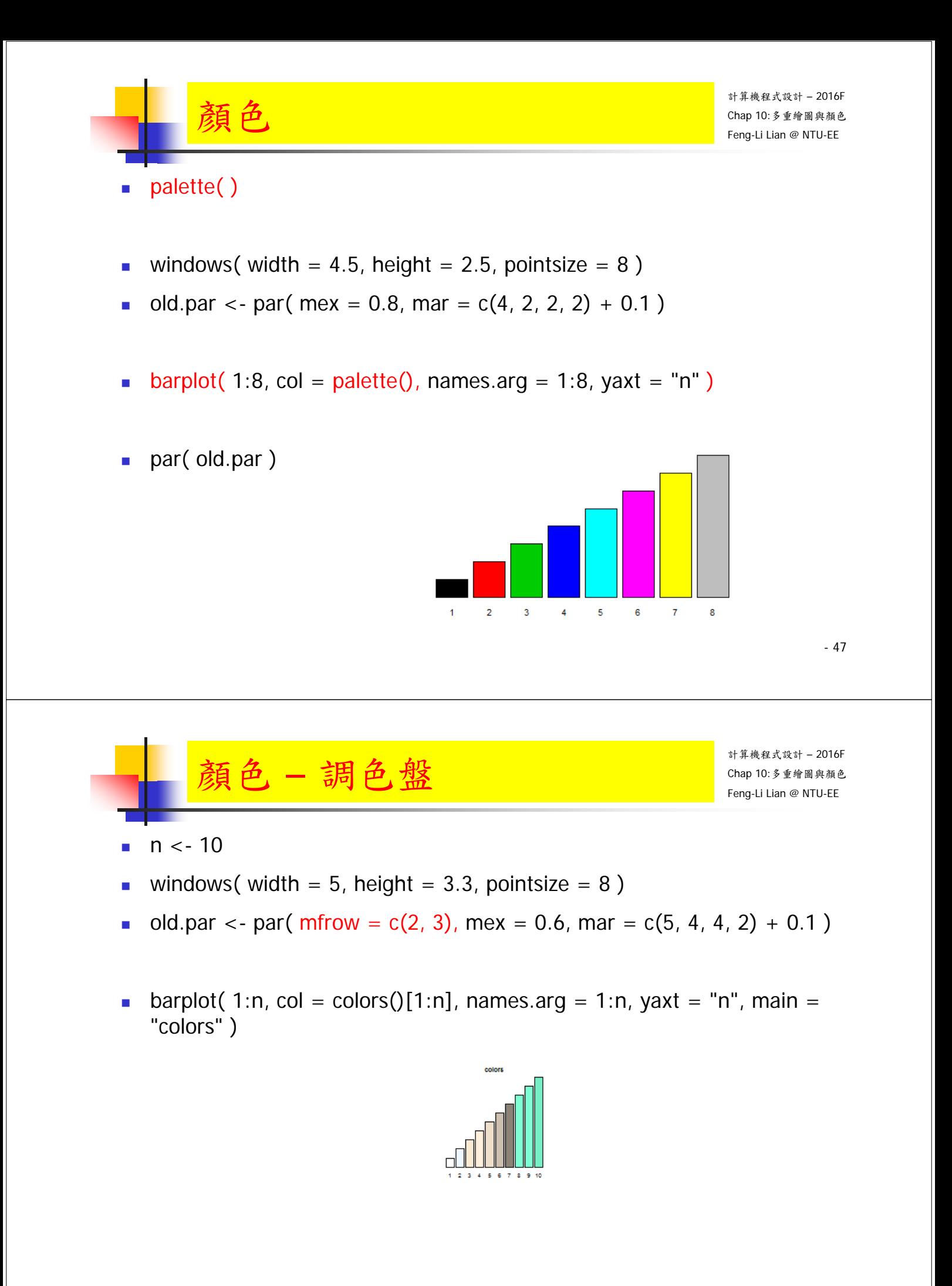

**barplot(** 1:n, col = colors()[1:n], names.arg = 1:n, yaxt = "n", main = "colors" )

顏色 – 調色盤

- **barplot(** 1:n, col = rainbow(n), names.arg = 1:n, yaxt = "n", main = "rainbow" )
- **barplot(** 1:n, col = heat.colors(n), names.arg = 1:n, yaxt = "n", main = "heat.colors" )
- **barplot(** 1:n, col = terrain.colors(n), names.arg = 1:n, yaxt = "n", main  $=$  "terrain.colors" )
- **barplot(** 1:n, col = topo.colors(n), names.arg = 1:n, yaxt = "n", main = "topo.colors" )
- **barplot(** 1:n, col = cm.colors(n), names.arg = 1:n, yaxt = "n", main = "cm.colors" )

# cm: cyan-magenta

par(old.par)

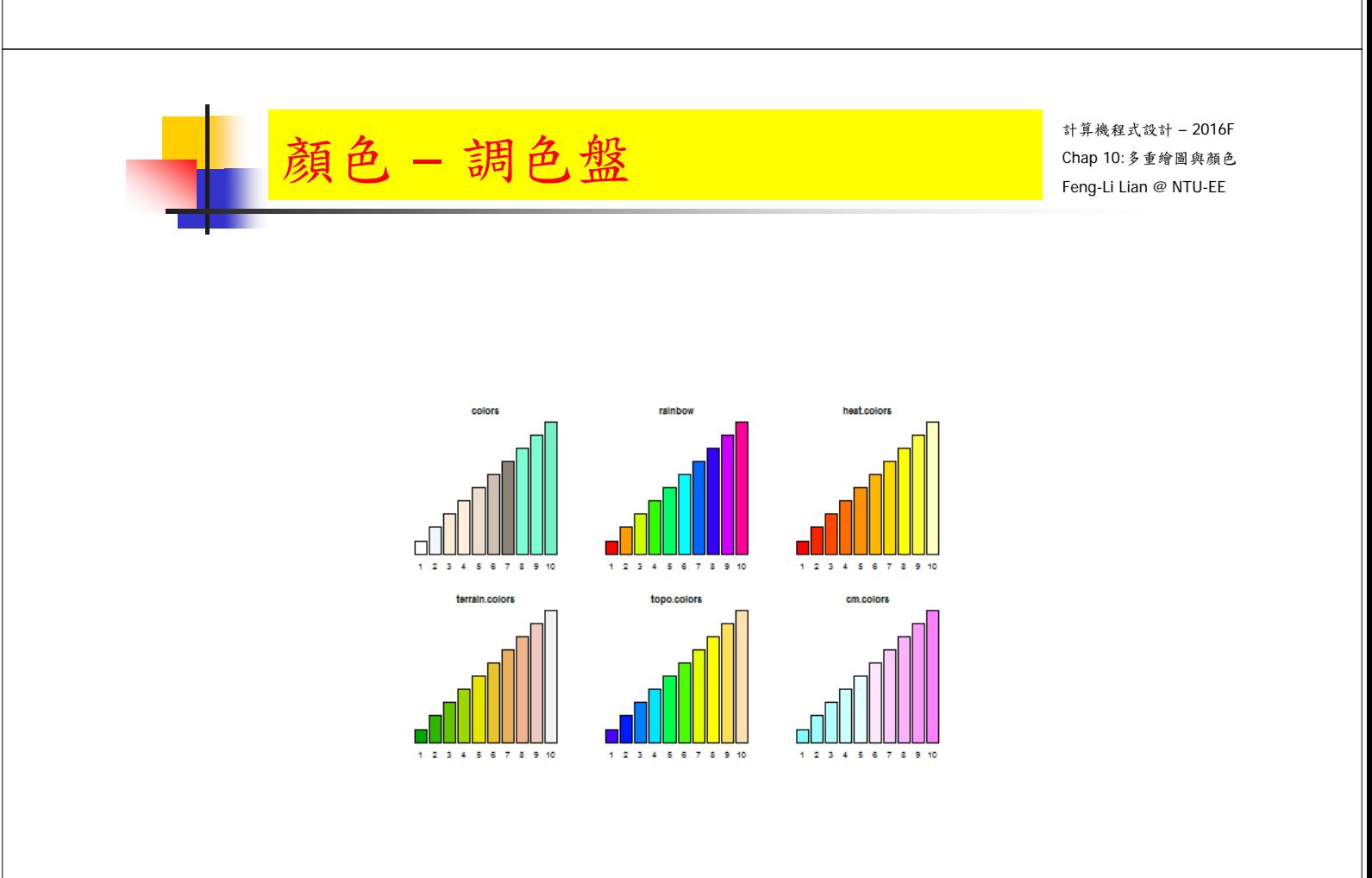

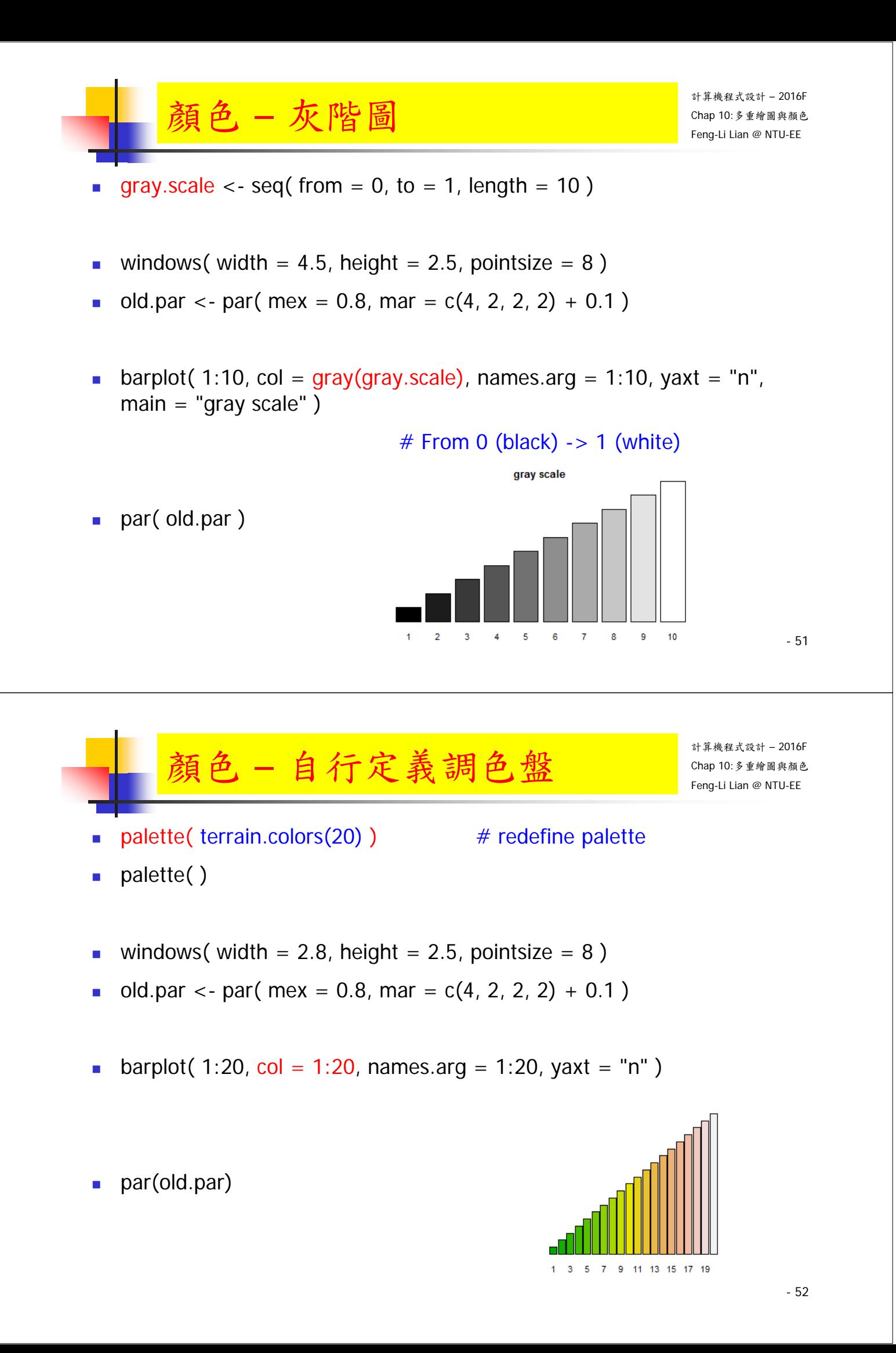

# 顏色 – 自行定義調色盤

- palette( terrain.colors(20) )  $#$  redefine palette
- palette( )
- windows( width = 2.8, height =  $2.5$ , pointsize =  $8$ )
- old.par <- par( $mex = 0.8$ , mar = c(4, 2, 2, 2) + 0.1)
- plot( 1:20, pch = 16, cex = seq(from = 1, to = 10, length = 20), col = 1:20,  $x \mid ab = ""\rangle$  $\overline{a}$

φ

ę

- par(old.par)
	- palette("default") # using default colors
	- palette()

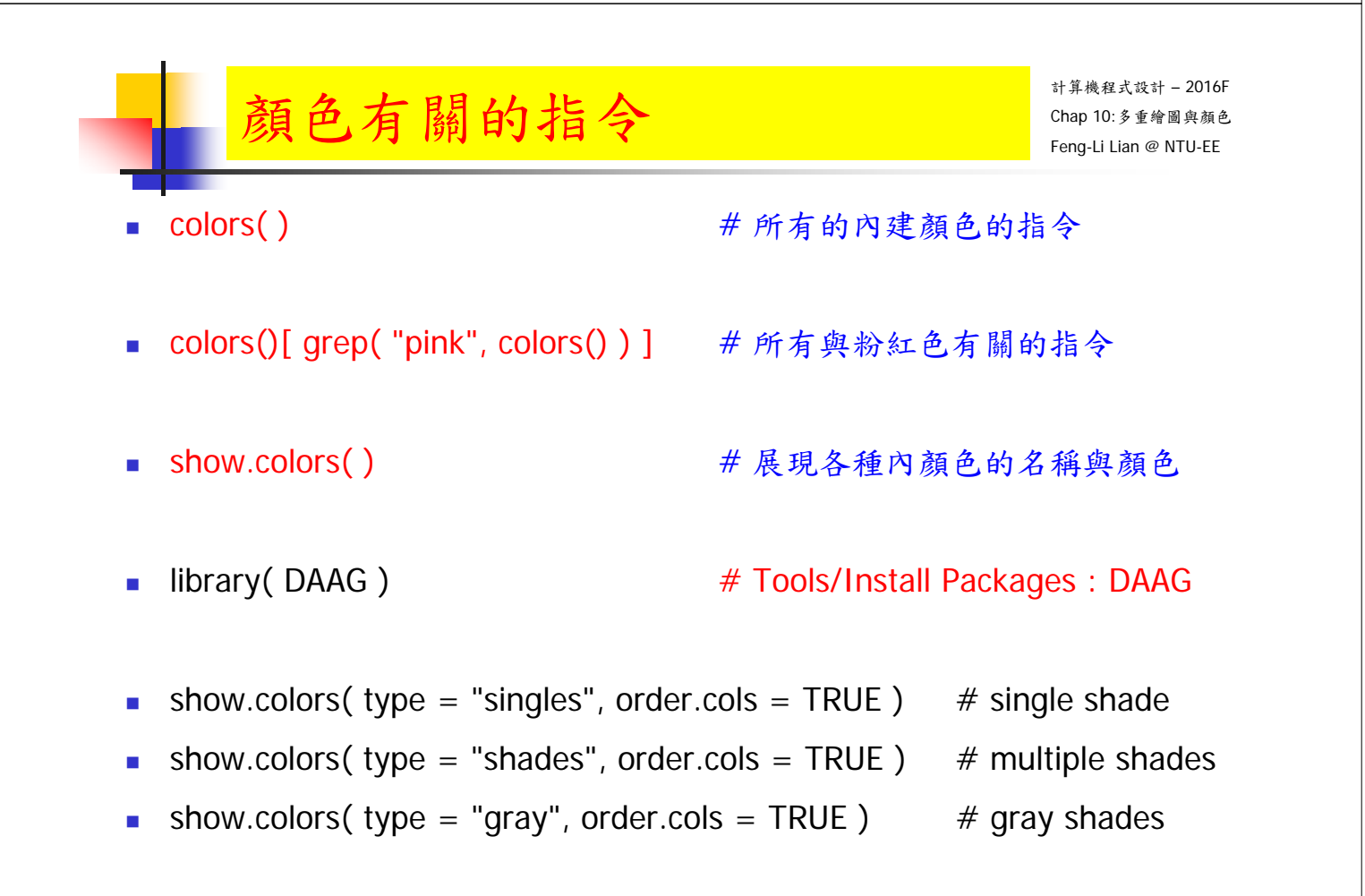

- 53

 $\overline{20}$ 

15

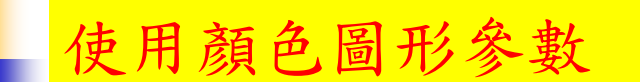

- col # 一般狀況之繪圖顏色設定
- $col.$ axis  $\#$  座標軸的顏色: 內定是黑色
- col.lab # 座標軸標記文字的顏色:內定是黑色
- col.main # 主標題 (上標題) 的顏色:內定是黑色
- col.sub # 副標題(下標題)的顏色:內定是黑色
- bg # 背景顏色:內定是透明

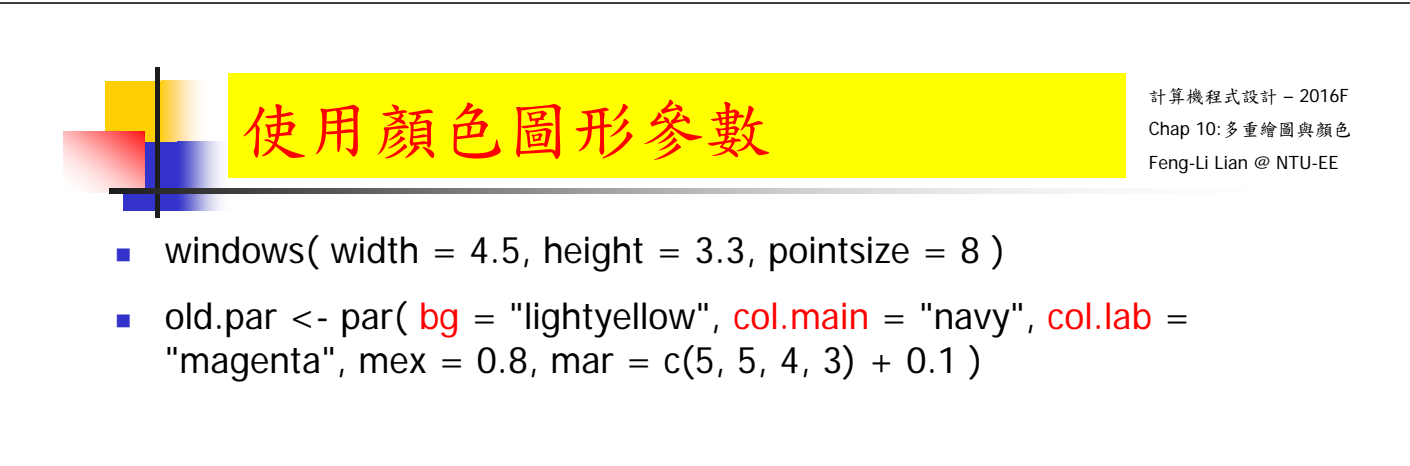

plot(  $0:10$ ,  $0:10$ ,  $pch = 16$ ,  $col = rainbow(10)$ ,  $main = "Main title", xlab$  $=$  "X axis", ylab  $=$  "Y axis", axes  $=$  FALSE )

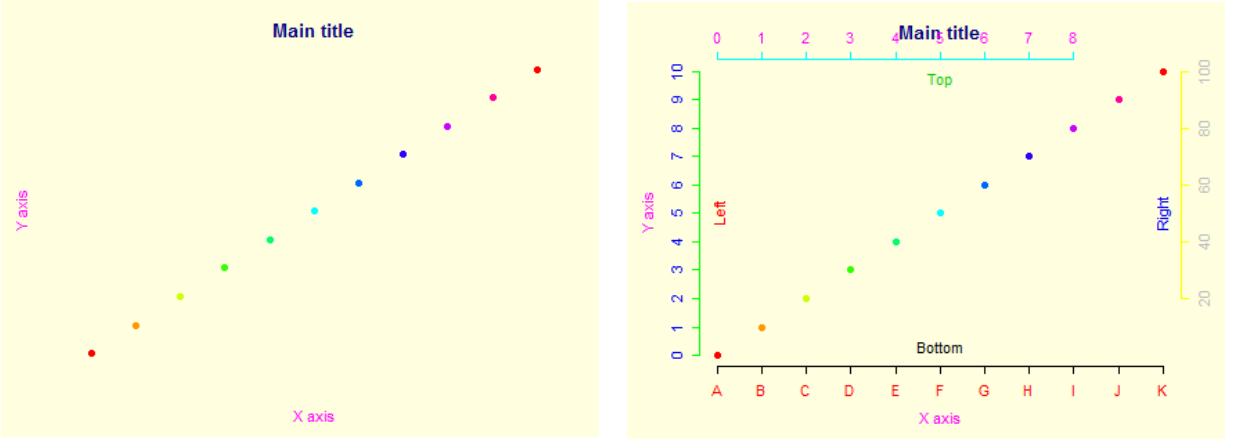

#### 使用顏色圖形參數

- #設定四邊的文字符號
- axis(  $side = 1$ ,  $col = "black", col. axis = "red", at = 0:10$ ,  $label =$ LETTERS[1:11] )
- axis(  $side = 2$ ,  $col = "green", col. axis = "blue", at = seq(from = 0, to = 1)$ 10, by  $= 1)$ )
- axis(  $side = 3$ ,  $col = "cyan"$ ,  $col. axis = "magenta"$ ,  $at = seq(from = 0, to$  $= 8, by = 1)$
- axis(  $side = 4$ ,  $col = "yellow", col. axis = "gray", at = seq(from = 2, to = 1)$ 10, by = 2), label =  $c(20, 40, 60, 80, 100)$ )
- mtext(  $text = c$ ( "Bottom", "Left", "Top", "Right"),  $side = 1:4$ ,  $col = 1:4$ ,  $line = -2$ )

par(old.par)

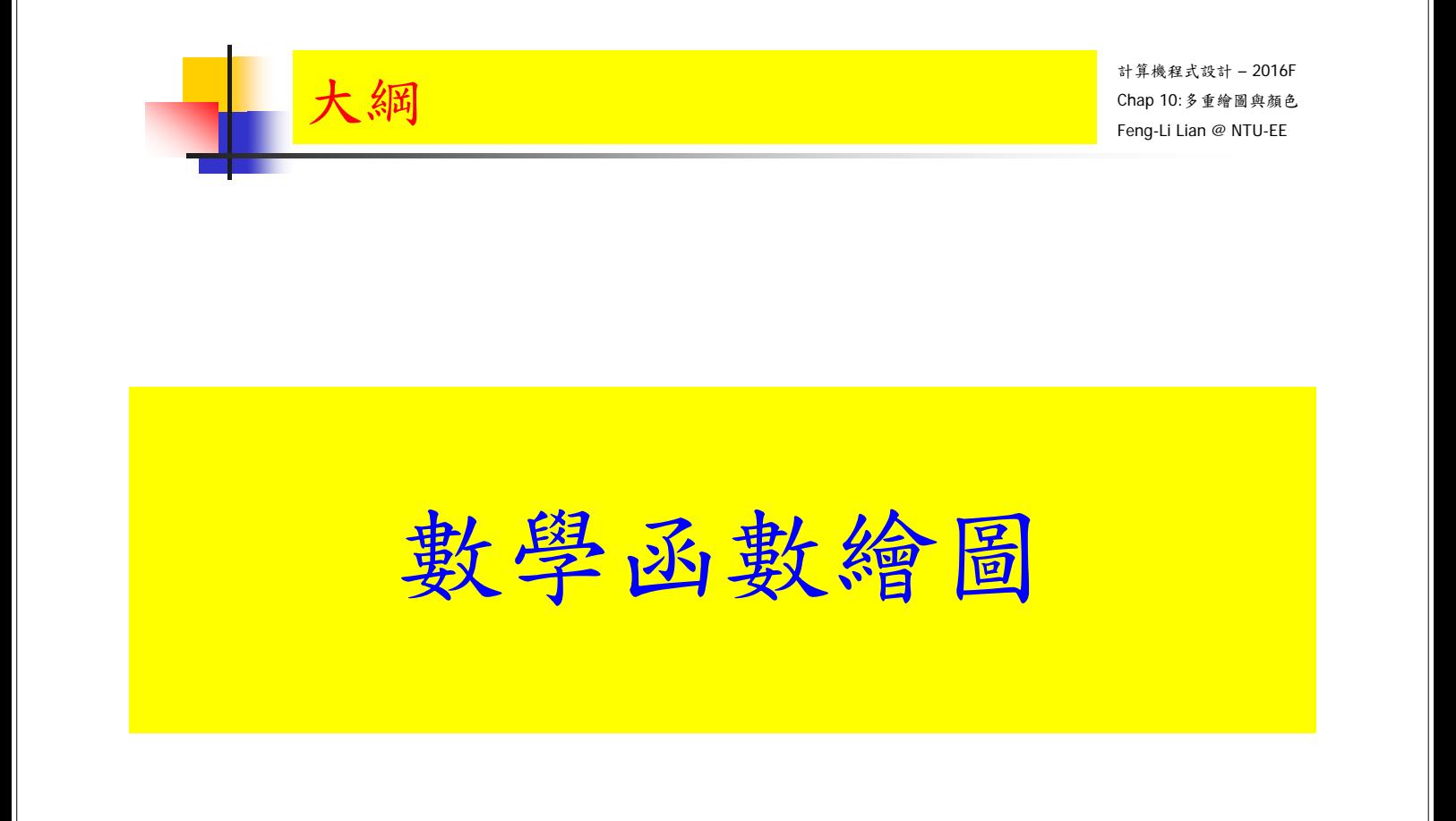

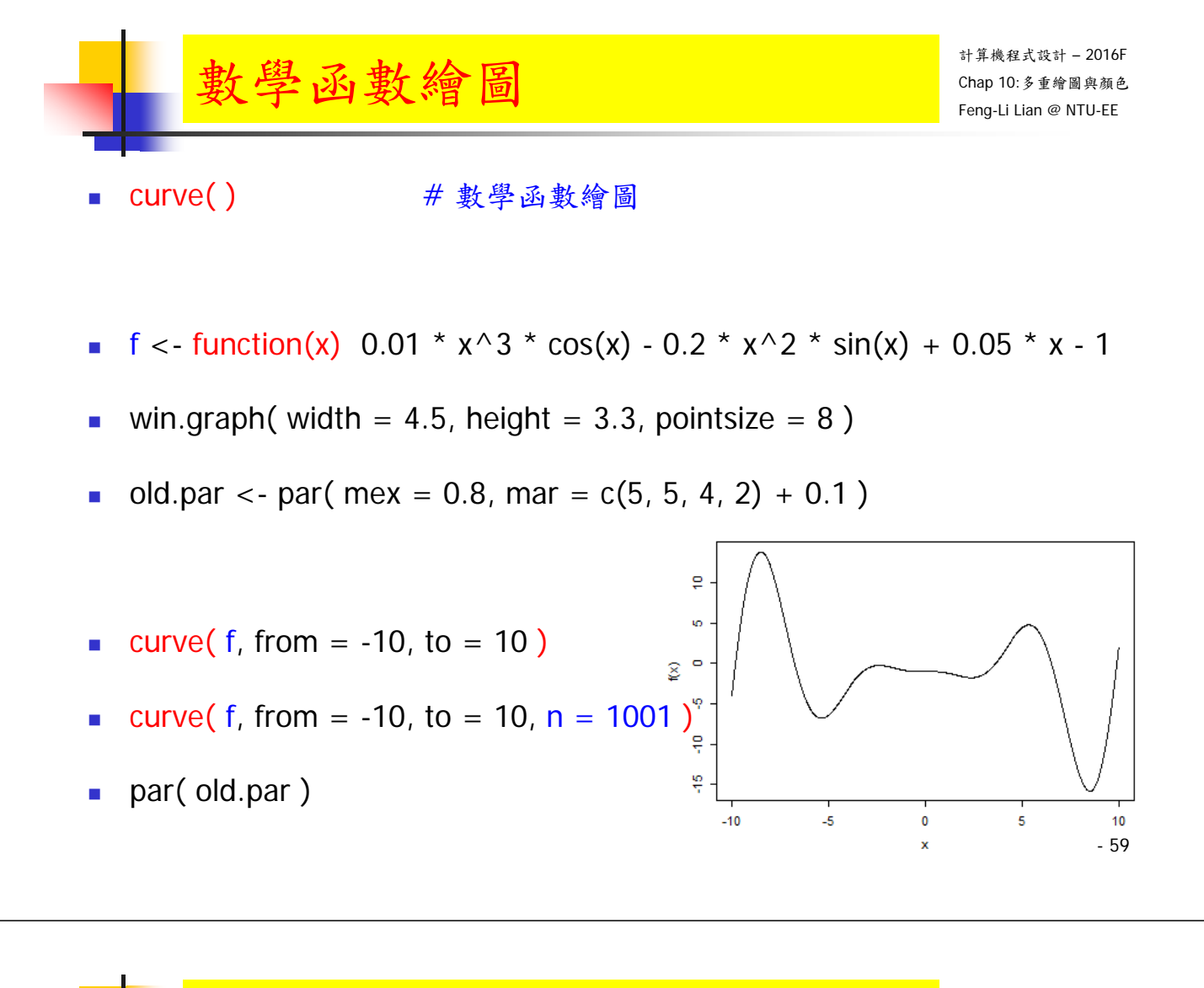

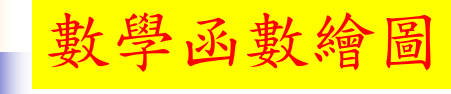

- **f** <- function(x) 0.01 \*  $x^3$  \* cos(x) 0.2 \*  $x^2$  \* sin(x) + 0.05 \* x 1
- $g \leq f$ unction(x) 10  $*$  cos(x)  $*$  sin(x)
- win.graph( width =  $4.5$ , height =  $3.3$ , pointsize =  $8$ )
- old.par <- par( mex = 0.8, mar =  $c(5, 5, 4, 2) + 0.1$  )
- curve( f, from = -10, to = 10,  $|ty = 1$ ,  $|col = "red", y|ab = ""$ )
- curve( g, add = TRUE,  $Ity = 2$ , col = "blue")
- legend( "topright", legend =  $c("f", "g")$ , lty = 1:2,  $col = c("red", "blue")$ )
- par(old.par)

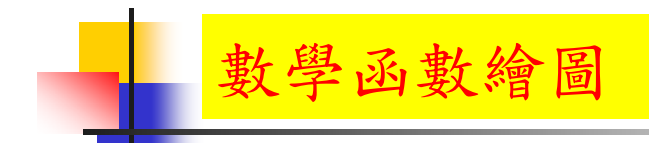

- f <- function(x)  $0.01 * x^3 * cos(x) 0.2 * x^2 * sin(x) + 0.05 * x 1$
- g <- function(x)  $10 * cos(x) * sin(x)$

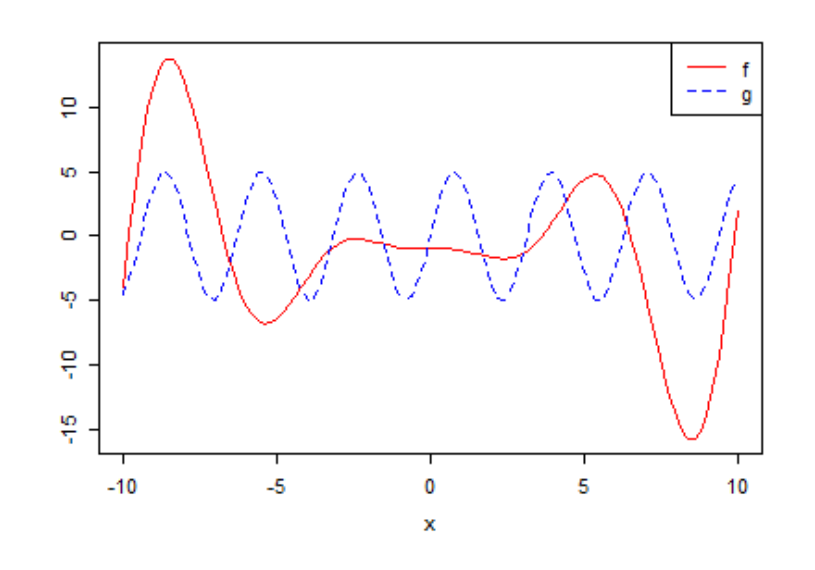

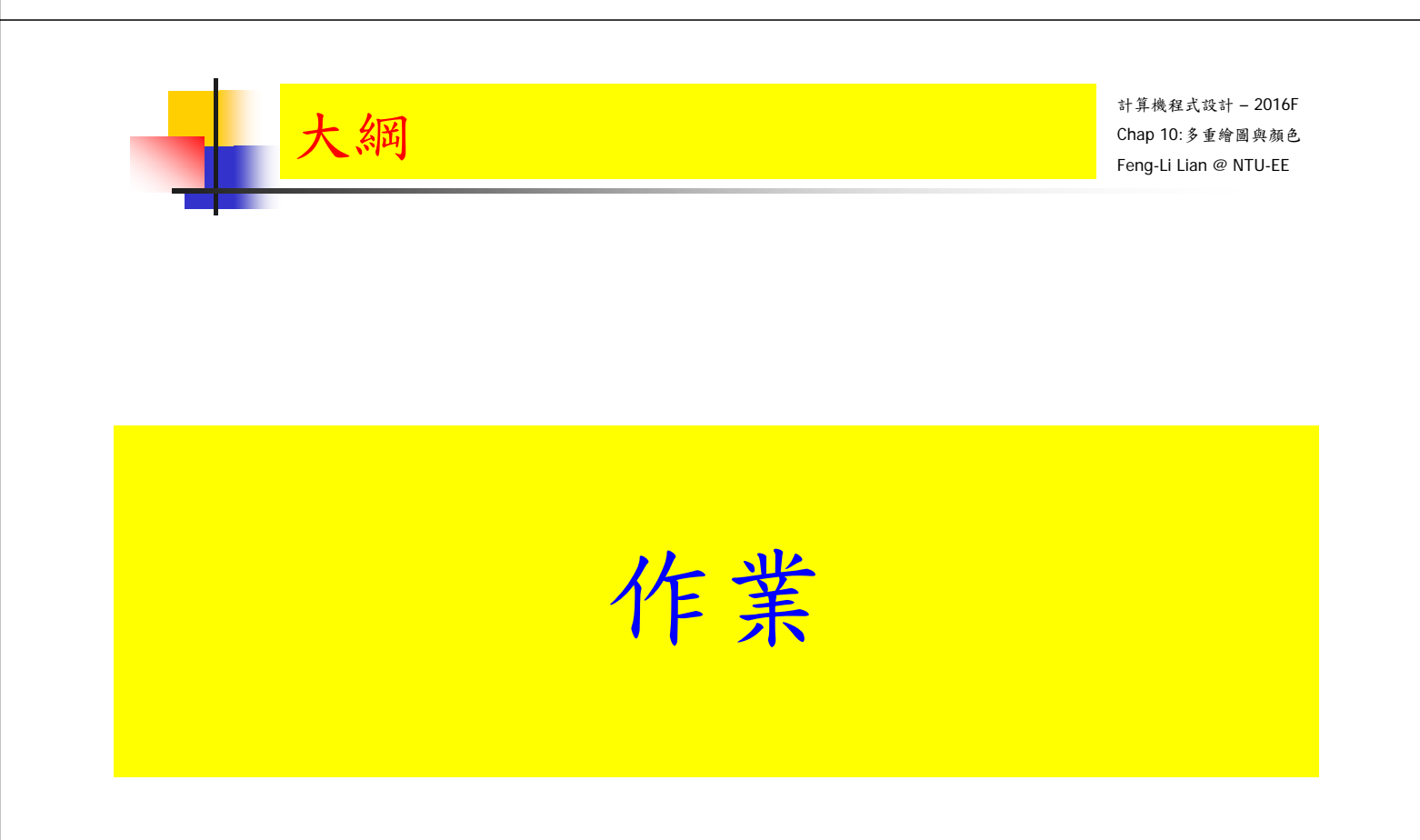

#### HW08:繪圖功能與參

計算機程式設計 – 2016F Chap 10:多重繪圖與顏色 Feng-Li Lian @ NTU-EE

On 12/6, 2016

- 右下角的圖是使用 iris 的數據,所繪製一組圖。
- 程式為:HW08\_PlotFigures.R(請從課程網站下載到工作目錄)
- 此程式主要的功能為:
	- 一頁之中,擺設多張的圖
	- 每張圖的長寬或大小,要不一樣
	- 主標題,軸標題,字體要有變化
	- 數據點的顏色要有變化
	- 數據點的形式要有變化
	- 試著給不同數據加上註解

#### 在本次作業中,

- 請任意挑選三個,您覺得比要醜或不喜歡的地方,
- 改變原始程式對應的參數數值或設定,
- 在對應的下面加上註解,說明所改變的內容,
- 然後,再重新執行一次,
- 將所產生的新的圖,複製到報告之中。
	- HW08:繪圖功能與參數認

計算機程式設計 – 2016F Chap 10:多重繪圖與顏色 Feng-Li Lian @ NTU-EE On 12/6, 2016

- 繳交兩個檔案:
- 一個程式碼:檔案名稱: HW08 B01921001 PlotFigures.R
- 以及一個報告檔案,檔案名稱: HW08\_B01921001.pptx 或者 .pdf 包含:
	- 一頁:學生基本資料,
	- 一頁:將有進行改變的哪幾行程式碼以及對應的註解解釋, 複製到報告中,(所以要有幾行程式碼,以及三行 # 開頭的註解)
	- 一頁:程式執行之後所產生的圖, 圈出所改變的位置 (所以要看到三的圈喔)
- 繳交方式與期限:
	- E-mail 檔案到: ntucp105f@gmail.com
	- E-mail 主旨: HW08 B01921001 (就是,作業編號 您的學號)
	- 繳交期限: 12/7 (Wed), 2016, 11pm 以前
	- HW08,每位繳交自己的程式碼, 程式碼中需要註解所加註的程式碼的意義或想法。

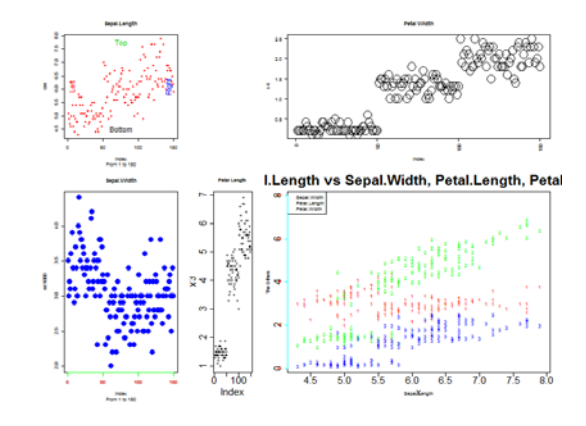